## Chapter 1: Introduction to SDN -Transformation from Legacy to SDN

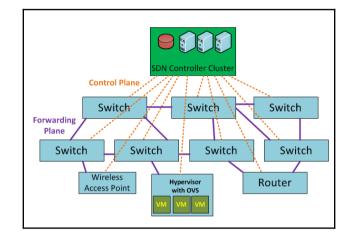

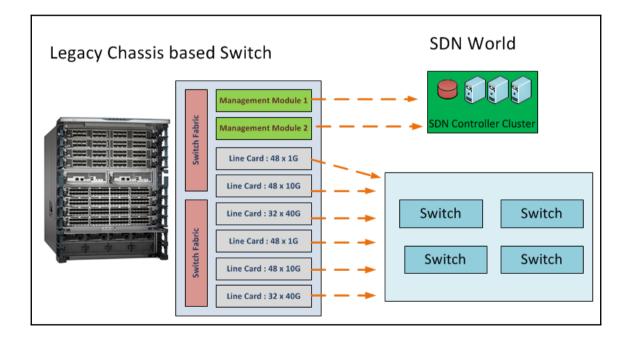

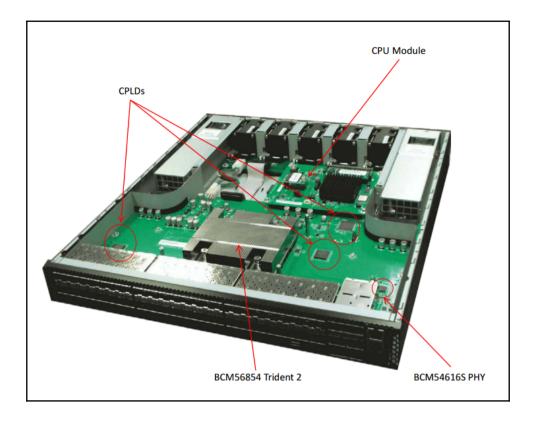

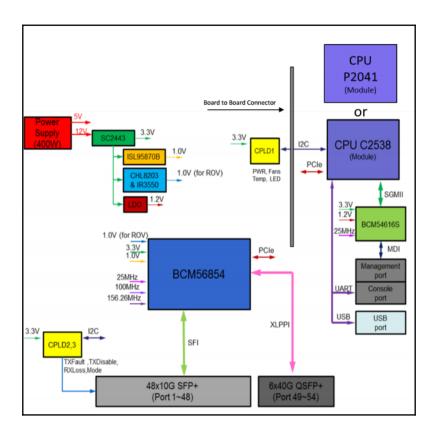

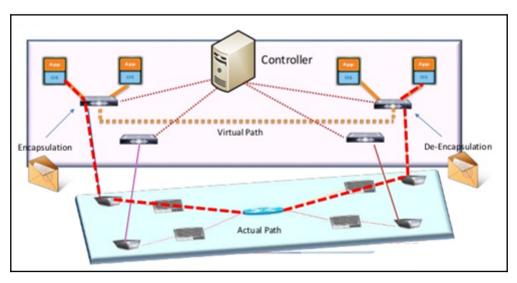

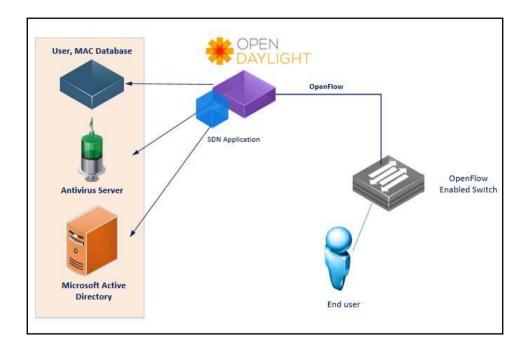

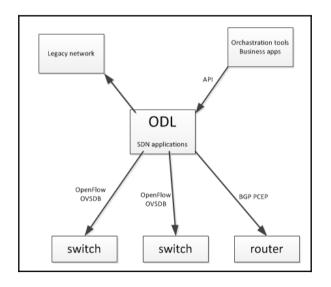

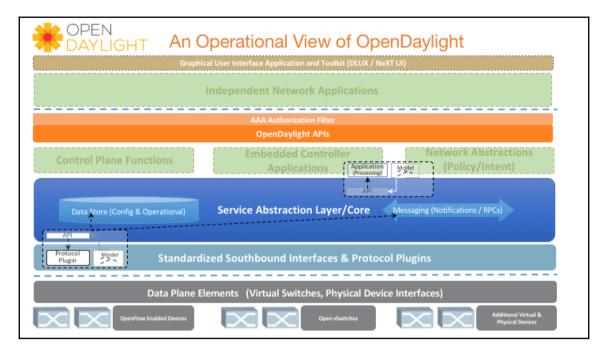

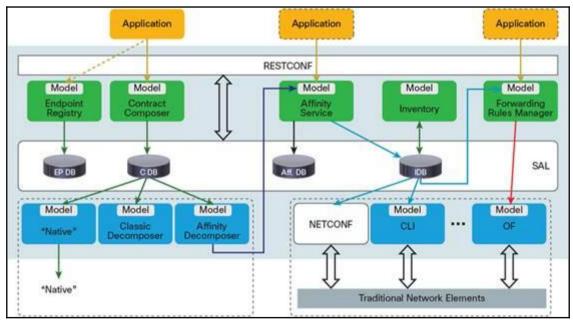

## **Chapter 2: Overview of OpenDaylight**

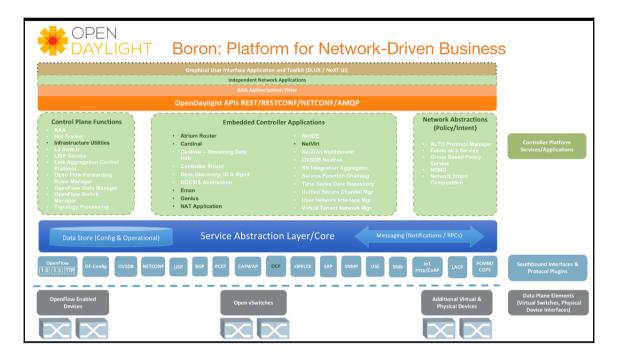

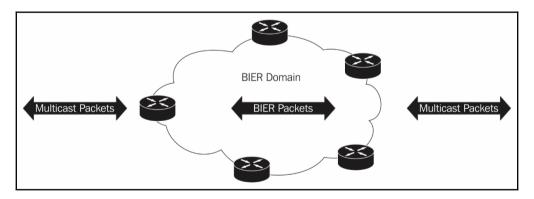

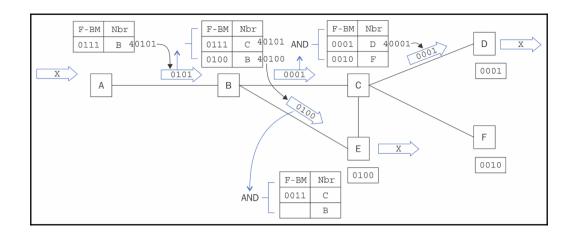

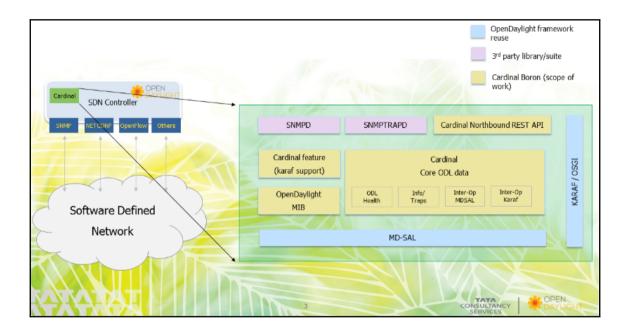

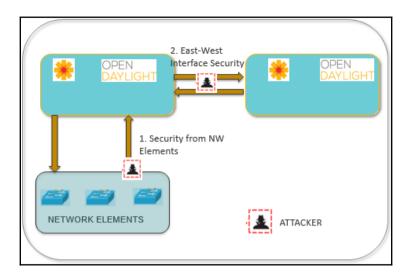

| Yangman Yang Ul Yang Visualizer Topology Node                   |      |
|-----------------------------------------------------------------|------|
| Yangutils Library Sigmatopology                                 |      |
| DLUX Core<br>(simplified - layout, navigation, authentication,) |      |
|                                                                 | DLUX |
| Ĵ                                                               |      |
| RESTCONF                                                        |      |

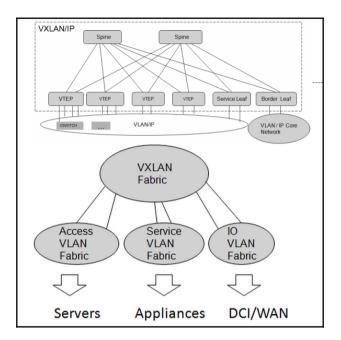

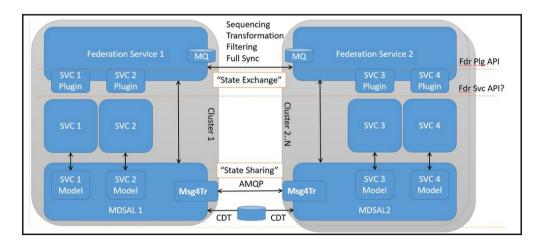

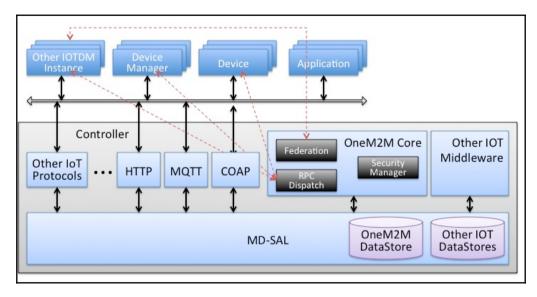

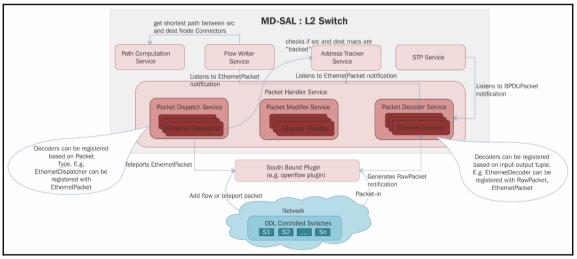

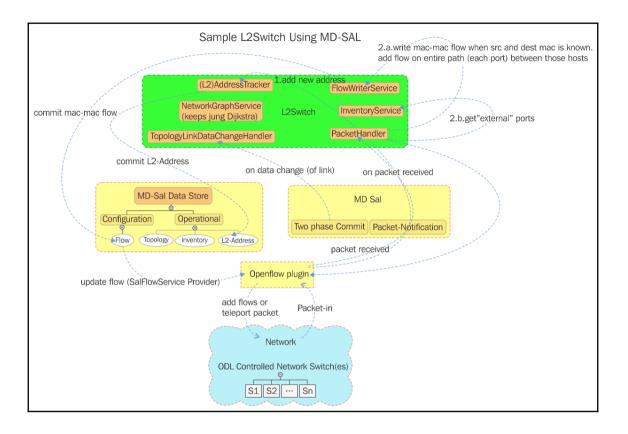

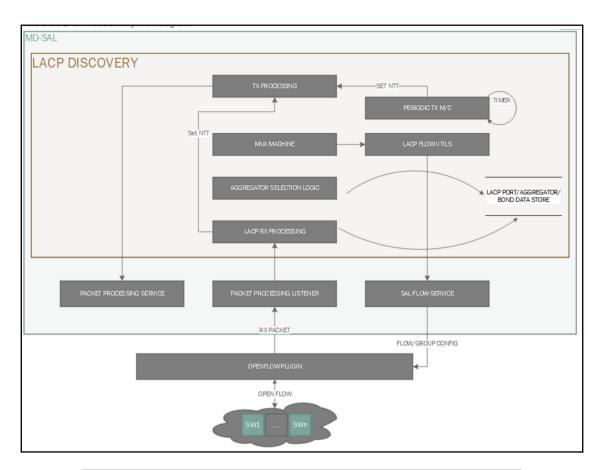

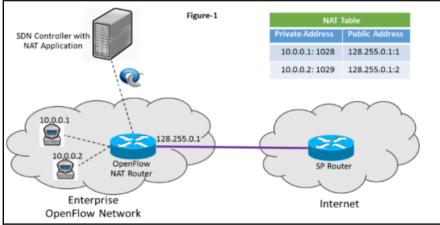

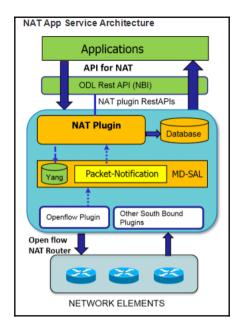

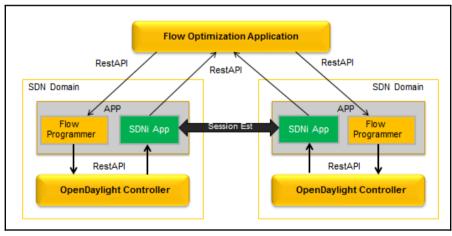

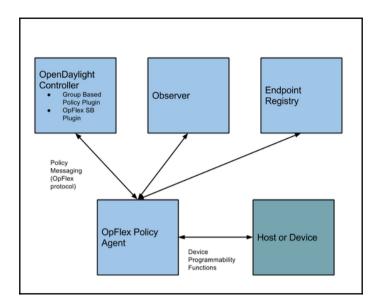

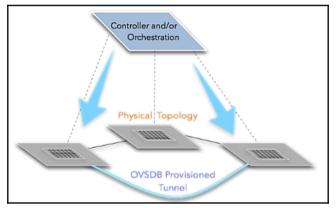

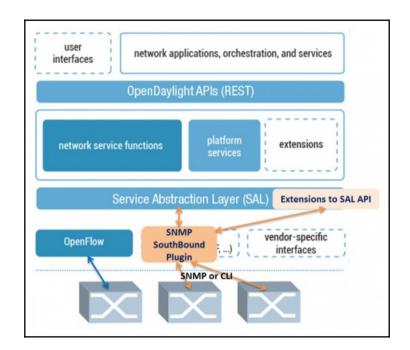

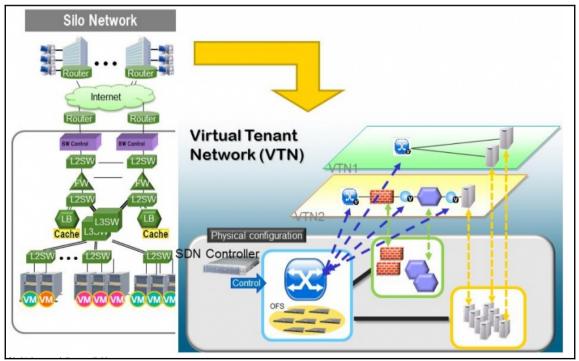

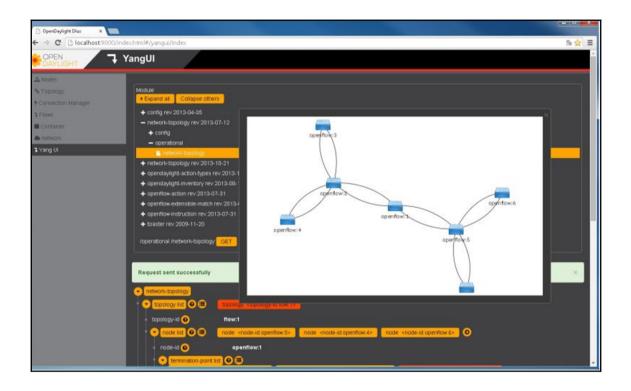

## Chapter 3: OpenDaylight Installation and Deployment

| * OPENDAYLIGHT Home»Downloads Downloads |         |         |                     |                                                                                                    |  |  |  |  |
|-----------------------------------------|---------|---------|---------------------|----------------------------------------------------------------------------------------------------|--|--|--|--|
| Release                                 | Edition | Version | Release<br>date     | Downloads                                                                                                  |  |  |  |  |
| Boron-<br>SR1                           | n/a     | n/a     | November 3,<br>2016 | Pre-Built Tar<br>Pre-Built Zip<br>Virtual Tenant Network (VTN)<br>Coordinator<br>NeXt UI Toolkit<br>OpFlex |  |  |  |  |

| learningodl@ODL01:/\$ cat /etc/issue<br>Ubuntu 16.04.1 LTS \n \l |  |
|------------------------------------------------------------------|--|
| learningodl@ODL01:/\$                                            |  |

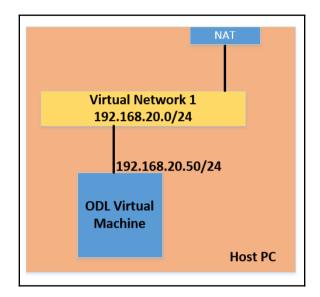

```
# This file describes the network interfaces available on your system
# and how to activate them. For more information, see interfaces(5).
source /etc/network/interfaces.d/*
# The loopback network interface
auto lo
iface lo inet loopback
# The primary network interface
auto ens33
iface ens33 inet static
address 192.168.20.51
netmask 255.255.255.0
gateway 192.168.20.2
dns-nameservers 4.2.2.4 8.8.8.8
```

tearningodl@ODL01:~
 learningodl@ODL01:~
 java -version
 openjdk version "1.8.0\_111"
 OpenJDK Runtime Environment (build 1.8.0\_111-8u111-b14-2ubuntu0.16.04.2-b14)
 OpenJDK 64-Bit Server VM (build 25.111-b14, mixed mode)
 learningodl@ODL01:~

```
learningodl@ODL01:~$ sudo update-alternatives --config java
There is only one alternative in link group java (providing /usr/bin/java):
/usr/lib/jvm/java-8-openjdk-amd64/jre/bin/java
Nothing to configure.
learningodl@ODL01:~$
```

GNU nano 2.5.3

File: /etc/environment

ATH="/usr/local/sbin:/usr/local/bin:/usr/sbin:/usr/bin:/sbin:/bin:/usr JAVA\_HOME="/usr/lib/jvm/java-8-openjdk-amd64/jre"

| 🐜 ODL Install - reza@192.168.20.51 - WinSCP     |             |                     |                   |                                              |            | -                   |           |
|-------------------------------------------------|-------------|---------------------|-------------------|----------------------------------------------|------------|---------------------|-----------|
| Local Mark Files Commands Session Options F     | Remote Help | )                   |                   |                                              |            |                     |           |
| 🖶 🚬 📚 Synchronize 🗾 🧬 🔝 🏟 🎒                     | Queue 🔹     | Transfer Settings D | efault            | • 🦪 •                                        |            |                     |           |
| 📄 reza@192.168.20.51 💕 New Session              |             |                     |                   |                                              |            |                     |           |
| 🏪 C: Windows8_OS 🔹 🚰 🛐 🛛 🖛 ▾ →> ▾               | 🗈 🗈 🏠       | 2 %                 |                   | 📕 ODL Install 🔹 🚰 😨 🛛 🖛 🔹 🚽 💼                | 2 🏠 🎜      | 🔍 Find Files 🛛 🔓    |           |
| 🕞 Upload 👻 📝 Edit 👻 📈 🕞 Properties              | 🗳 🕞 🗄       |                     |                   | 📝 Download 🗸 📝 Edit 🗸 🗙 🔂 Properti           | es 🚰 🕞     | + - V               |           |
| :\Users\Reza\Google Drive\ODL Book\ODL Install  |             |                     |                   | /home/learningodl/ODL Install                |            |                     |           |
| Name                                            | Size        | Туре                | Changed           | Name                                         | Size       | Changed             | Rights    |
| <b>►</b>                                        |             | Parent directory    | 03/12/2016 12:09: | <b>t</b>                                     |            | 03/12/2016 15:21:46 | rwxr-xr-x |
| distribution.vtn-coordinator-6.3.1-Boron-SR1-bi | 36,029 KB   | BZ2 File            | 03/12/2016 12:02: | distribution.vtn-coordinator-6.3.1-Boron-SR1 | 36,029 KB  | 03/12/2016 12:02:47 | rw-rw-r   |
| distribution-karaf-0.5.1-Boron-SR1.tar.gz       | 414,164 KB  | GZ File             | 03/12/2016 12:07: | Ez distribution-karaf-0.5.1-Boron-SR1.tar.gz | 414,164 KB | 03/12/2016 12:07:10 | rw-rw-r   |
| next-0.10.1-Boron-SR1.zip                       | 1,805 KB    | Compressed (zipp    | 03/12/2016 12:02: | next-0.10.1-Boron-SR1.zip                    | 1,805 KB   | 03/12/2016 12:02:31 | rw-rw-r   |
|                                                 |             |                     |                   |                                              |            |                     |           |
|                                                 |             |                     |                   |                                              |            |                     |           |
|                                                 |             |                     |                   |                                              |            |                     |           |
|                                                 |             |                     |                   |                                              |            |                     |           |
|                                                 |             |                     |                   |                                              |            |                     |           |
|                                                 |             |                     |                   |                                              |            |                     |           |
|                                                 |             |                     |                   |                                              |            |                     |           |
|                                                 |             |                     |                   |                                              |            |                     |           |
|                                                 |             |                     |                   |                                              |            |                     |           |
|                                                 |             |                     |                   |                                              |            |                     |           |
|                                                 |             |                     |                   |                                              |            |                     |           |
|                                                 |             |                     |                   |                                              |            |                     |           |
|                                                 |             |                     |                   |                                              |            |                     |           |
|                                                 |             |                     |                   |                                              |            |                     |           |
|                                                 |             |                     |                   |                                              |            |                     |           |
|                                                 |             |                     |                   |                                              |            |                     |           |
|                                                 |             |                     |                   |                                              |            |                     |           |
|                                                 |             |                     |                   |                                              |            |                     |           |
|                                                 |             |                     |                   |                                              |            |                     |           |
| K                                               |             |                     | >                 | <                                            |            |                     | >         |

| <pre>learningodl@ODL01:/opt/odl\$ 11</pre> |                                                         |
|--------------------------------------------|---------------------------------------------------------|
| total 414176                               |                                                         |
| drwxr-xr-x 3 root root 4096 Dec            | = 10 05:54 _/                                           |
| drwxr-xr-x 3 root root 4096 Dec            | z 3 07:23 . /                                           |
| lrwxrwxrwx 1 root root 34 Dec              | = 10 05:54 boron -> distribution-karaf-0.5.1-Boron-SR1/ |
| drwxr-xr-x 10 root root 4096 Dec           | 10 05:53 distribution-karaf-0.5.1-Boron-SR1/            |
| -rw-rw-r 1 reza reza 424102999 Dec         | 3 04:07 distribution-karaf-0.5.1-Boron-SR1.tar.gz       |
| <pre>learningodl@ODL01:/opt/odl\$</pre>    |                                                         |

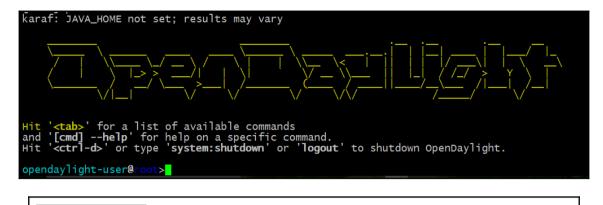

| OpenDaylight Dlux X                          |                  |
|----------------------------------------------|------------------|
| ← → C ③ 192.168.20.51:8181/index.html#/login |                  |
|                                              |                  |
|                                              | Please Sign In   |
|                                              | OPEN<br>DAYLIGHT |
|                                              | admin            |
|                                              |                  |
|                                              | Remember Me      |
|                                              | Login            |
|                                              |                  |

| ✓ OpenDaylight Dlux × ← → C ① 192.168.20.51:8181/index.html#/topology                         | - □ ×<br>☆: |
|-----------------------------------------------------------------------------------------------|-------------|
| CPEN & Topology                                                                               |             |
| <ul> <li>♦ Topology</li> <li>▲ Nodes</li> <li>1 Yang UI</li> <li>♥ Yang Visualizer</li> </ul> |             |

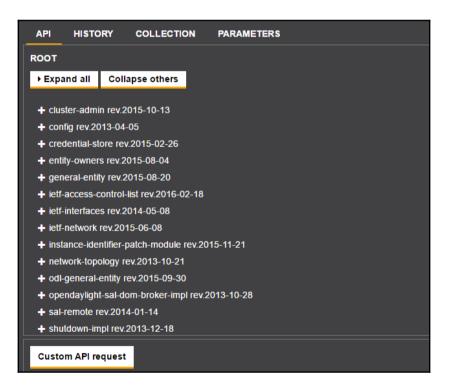

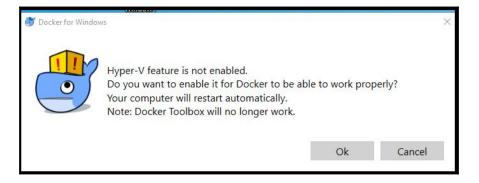

| PS C:\Users\Rea<br>Client:  | za> docker version                                                                           |
|-----------------------------|----------------------------------------------------------------------------------------------|
| Version:                    |                                                                                              |
| API version:<br>Go version: | 1.26                                                                                         |
| Go version:                 | go1.7.5                                                                                      |
| Git commit:                 |                                                                                              |
|                             | Thu Feb 23 10:40:59 2017                                                                     |
| OS/Arch:                    | windows/amd64                                                                                |
| Go version:<br>Git commit:  | 1.26 (minimum version 1.12)<br>gol.7.5<br>3a232c8<br>Tue Feb 28 07:52:04 2017<br>linux/amd64 |

| PS C:\Users\Reza> docker pull learningopendaylight/boron                        |
|---------------------------------------------------------------------------------|
| Using default tag: latest                                                       |
| latest: Pulling from learningopendaylight/boron                                 |
| d54efb8db41d: Pull complete                                                     |
| f8b845f45a87: Pull complete                                                     |
| e8db7bf7c39f: Pull complete                                                     |
| 9654c40e9079: Pull complete                                                     |
| 6d9ef359eaaa: Pull complete                                                     |
| 62effac8c946: Pull complete                                                     |
| 71278939a794: Pull complete                                                     |
| 6cd3d1c61611: Pull complete                                                     |
| 4ca4da3f9e8b: Pull complete                                                     |
| 58939183c122: Pull complete                                                     |
| Digest: sha256:f704534b8a5cb203bf0786037f02af66314a022e7c5ad8a48455ed9e62cfd3bb |
| Status: Downloaded newer image for learningopendaylight/boron:latest            |
| PS C:\Users\Reza>                                                               |
| carried the instantiation of ODE and also we went unough a paste                |

| REPOSITORY TAG IMAGE ID CREATED SIZE<br>learningopendaylight/boron latest 08a356afd986 3 hours ago 1.88 GB<br>PS C:\Users\Reza> | P5 C:\Users\Reza> docker images |  |  |  |  |  |  |  |  |  |
|----------------------------------------------------------------------------------------------------|---------------------------------|--|--|--|--|--|--|--|--|--|
|                                                                                                    | learningopendaylight/boron la   |  |  |  |  |  |  |  |  |  |

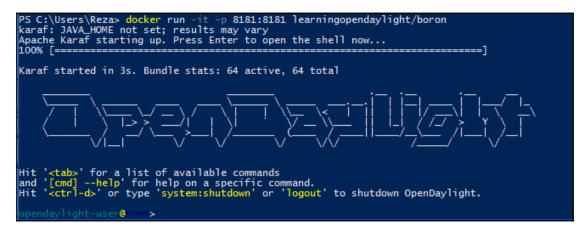

opendaylight-user@foot>feature:install odl-dlux-all opendaylight-user@root>

| ← | $\rightarrow$ | G   | 127.0.0.1:8181/index.html#/login | ☆ | 9 |
|---|---------------|-----|----------------------------------|---|---|
|   |               |     |                                  |   |   |
|   |               |     |                                  |   |   |
|   | ſ             | Ple | ase Sign In                      |   |   |
|   |               |     |                                  |   |   |
|   |               | þ   | sername                          |   |   |
|   |               | Pa  | assword                          |   |   |
|   |               | F   | Remember Me                      |   |   |
|   |               |     | Login                            |   |   |
|   |               |     |                                  |   |   |

opendaylight-user@ on >shutdown Confirm: halt instance root (yes/no): yes opendaylight-user@ on > PS C:\Users\Reza>

| Hyper-V Manager       |                  |                             |           |                 |          |        |      | - 🗆                  | ×  |
|-----------------------|------------------|-----------------------------|-----------|-----------------|----------|--------|------|----------------------|----|
| File Action View Help |                  |                             |           |                 |          |        |      |                      |    |
| 🗢 🔿 🖄 📰 🚺             |                  |                             |           |                 |          |        |      |                      |    |
| 📰 Hyper-V Manager     | Virtual Machines |                             |           |                 |          |        | Act  | tions                |    |
| REZA-THINK-W8         |                  |                             |           |                 |          | a      | REZ  | ZA-THINK-W8          | •  |
|                       | Name             | State                       | CPU Usage | Assigned Memory | Uptime   | Status |      | New                  | •  |
|                       | MobyLinuxVM      | Running                     | 0%        | 2048 MB         | 00:37:55 |        | R.   | Import Virtual Machi | ne |
|                       |                  |                             |           |                 |          |        |      | Hyper-V Settings     |    |
|                       |                  |                             |           |                 |          |        |      | jer                  |    |
|                       |                  |                             |           |                 |          |        | 4    | -                    |    |
|                       |                  |                             |           |                 |          |        | 4    | Edit Disk            |    |
|                       | < >>             |                             |           |                 |          |        |      | Inspect Disk         |    |
|                       | Checkpoints      |                             |           |                 |          | ۲      |      | Stop Service         |    |
|                       |                  | No virtual machine selected |           |                 |          |        | ×    | Remove Server        |    |
|                       |                  |                             |           |                 |          |        | U    | Refresh              |    |
|                       |                  |                             |           |                 |          |        |      | View                 | •  |
|                       |                  |                             |           |                 |          | ?      | Help |                      |    |
|                       |                  |                             |           |                 |          |        |      |                      |    |
|                       |                  |                             |           |                 |          |        |      |                      |    |
|                       |                  |                             |           |                 |          |        | 10   |                      |    |

| Line | Command                                                                                                    |
|------|----------------------------------------------------------------------------------------------------|
| 1    | FROM ubuntu:16.04                                                                                                    |
| 2    | RUN apt-get -y update && apt-get<br>install -y openjdk-8-jre wget                                                                                                    |
| 3    | RUN mkdir /opt/odl                                                                                                    |
| 4    | RUN wget -0 /opt/odl/odl.tar.gz<br>https://nexus.opendaylight.org/content<br>/repositories/opendaylight.release/org<br>/opendaylight/integration/distribution<br>-karaf/0.5.2-Boron-SR2/distribution-<br>karaf-0.5.2-Boron-SR2.tar.gz |
| 5    | RUN tar -xzf /opt/odl/odl.tar.gz -C<br>/opt/odl/                                                                                                    |
| 6    | RUN mv /opt/odl/dist* /opt/odl/boron                                                                                                    |
| 7    | CMD /opt/od1/boron/bin/karaf                                                                                                    |

## Chapter 4: Building a Virtual SDN Test Lab with Virtual Switches

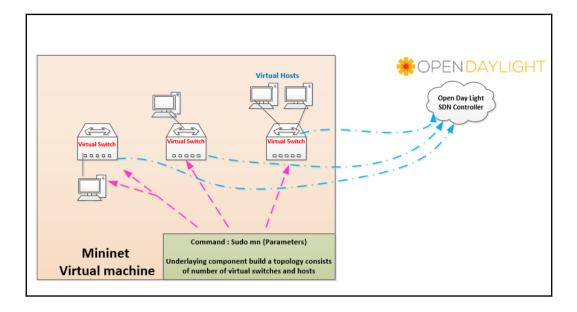

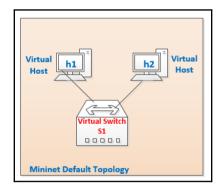

```
mininet@mininet-vm:/$ sudo mn
*** Creating network
*** Adding controller
*** Adding hosts:
h1 h2
*** Adding switches:
s1
*** Adding links:
(h1, s1) (h2, s1)
*** Configuring hosts
h1 h2
*** Starting controller
c0
*** Starting 1 switches
s1 ...
*** Starting CLI:
mininet>
mininet>
```

```
mininet> net
h1 h1-eth0:s1-eth1
h2 h2-eth0:s1-eth2
s1 lo: s1-eth1:h1-eth0 s1-eth2:h2-eth0
c0
mininet>
```

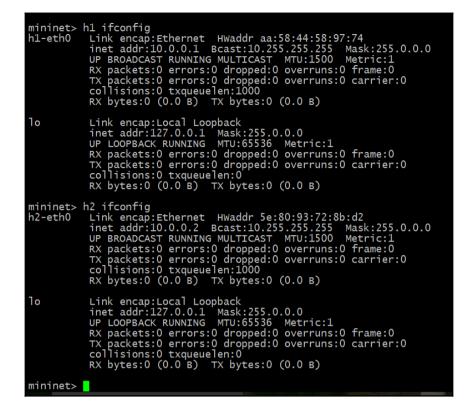

mininet> h2 cat /etc/issue Ubuntu 14.04 LTS \n \l mininet>

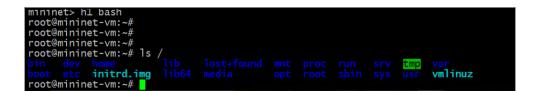

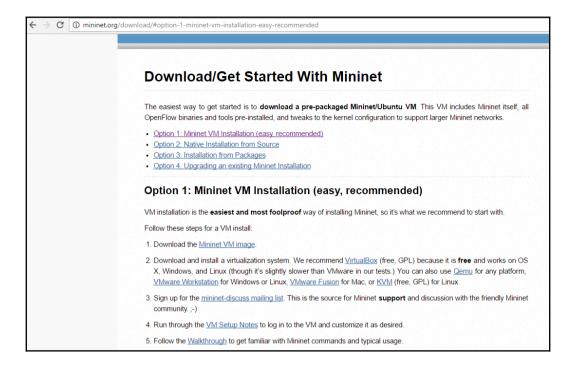

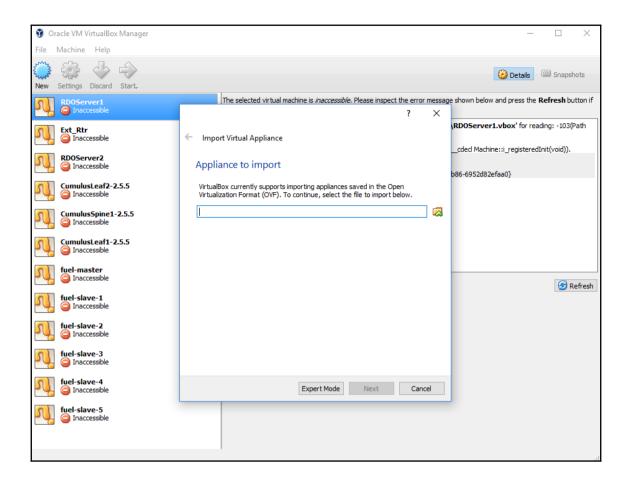

|   |                                                                                                    |                          | ? )       | × |  |  |
|---|----------------------------------------------------------------------------------------------------|--------------------------|-----------|---|--|--|
| ← | Import Virtual Appliance                                                                                                    |                          |           |   |  |  |
|   | Appliance settings                                                                                                    |                          |           |   |  |  |
|   | These are the virtual machines contained ir<br>settings of the imported VirtualBox machine<br>properties shown by double-clicking on the<br>check boxes below. | s. You can change many o | of the    |   |  |  |
|   | Description Cor                                                                                                    | figuration               |           |   |  |  |
|   | Virtual System 1                                                                                                    |                          |           |   |  |  |
|   | 😪 Name 🛛 Min                                                                                                    | inet-VM                  |           |   |  |  |
|   | 🚍 Guest OS Type 🎽                                                                                                    | 🐕 Ubuntu (64-bit)        |           |   |  |  |
|   | 🚺 CPU 1                                                                                                    |                          |           |   |  |  |
|   | RAM 1024                                                                                                    | MB                       |           |   |  |  |
|   | 🖉 USB Controller 🛛 🗸                                                                                                    |                          |           |   |  |  |
|   | 🗗 Network Adapter 🗹                                                                                                    | ntel PRO/1000 MT Serve   | r (82545E |   |  |  |
|   | 🗸 🔷 Storage Controller (SCSI) 🛛 LsiL                                                                                                    | ogic                     |           |   |  |  |
|   | 🛿 Virtual Disk Image C:\L                                                                                                    | lsers∖Reza∖VirtualBox VN | ls∖Minine | · |  |  |
|   |                                                                                                    |                          |           |   |  |  |
|   | Reinitialize the MAC address of all network<br>Appliance is not signed                                                                                         | rk cards                 |           |   |  |  |
|   | Appliance is not signed                                                                                                    |                          |           |   |  |  |
|   | Restore Def                                                                                                    | aults Import             | Cancel    |   |  |  |

| VMware Workstation                |                          |               |                                                |                  |                                   |               |        |                               |
|-----------------------------------|--------------------------|---------------|------------------------------------------------|------------------|-----------------------------------|---------------|--------|-------------------------------|
| File Edit View VM Tabs He         | elp   🕨 🛪   🖶   (        |               | 우 우   🗖 🗖 🗖 🖸 🤤                                |                  |                                   |               |        |                               |
| Library                           | × 🔂 Hot                  | me            | × 🗖 ODL × 💻 My Computer ×                      |                  |                                   |               |        |                               |
| Q Type here to search             |                          |               |                                                |                  |                                   |               |        |                               |
| 🖃 💻 My Computer                   | 回 Open                   |               |                                                |                  |                                   |               | ×      |                               |
| ODL mininet-2.2.1-150420-         | ← → • ↑ <mark> </mark> « | mini          | inet-2.2.1 > mn-master-trusty64server-150420   | -00-11-02 v č    | Search mn-ma                      | aster-trusty6 | i4se 🔎 | <b>I</b> <sup>™</sup> 12 PRO  |
| ODL01                             | Organize 🔻 New fo        | older         |                                                |                  |                                   |               | •      |                               |
| (1) ODL02<br>(1) ODL03            | This PC                  | ^             | Name                                           | Date modified    | Туре                              | Size          |        | $\bigcirc$                    |
| E CentOS7-RDO2                    | Desktop                  |               | 🐼 mininet-2.2.1-150420-ubuntu-14.04-serv       | 09/05/2016 16:43 | Open Virtualizatio                |               | 4 KB   | 69                            |
| CentOS7-RDO2                      | Documents                |               |                                                |                  |                                   |               |        | Connect to a                  |
| Network L2-L3                     | 👆 Downloads              |               |                                                |                  |                                   |               |        | Connect to a<br>Remote Server |
| Cumulus-linux-3.0.0-v             | 👌 Music                  |               |                                                |                  |                                   |               |        | temote server                 |
| VirNOS                            | Pictures                 |               |                                                |                  |                                   |               |        |                               |
| vyos-1.1.7-amd64-sigr             | Videos                   |               |                                                |                  |                                   |               |        |                               |
| Vyatta                            | 🏪 Windows8_OS ((         |               |                                                |                  |                                   |               |        |                               |
|                                   | 🛖 Recordings (\\17       |               |                                                |                  |                                   |               |        |                               |
| E Load Balancer                   | USBSTORAGE (\)           |               |                                                |                  |                                   |               |        |                               |
| 🛗 LROS-2.6.1-R-x64 (Line          | MEMORYCARD               |               |                                                |                  |                                   |               |        |                               |
| Security-Firewall CheckPoint-MGMT | 🏪 Windows8_OS (C:        | ~             |                                                |                  |                                   |               |        |                               |
| CheckPoint-MoWI                   | File                     | e <u>n</u> am | me: mininet-2.2.1-150420-ubuntu-14.04-server-a | md64.ovf         | <ul> <li>All supported</li> </ul> | files         | ~      |                               |
| Kali-Linux-2016.1-vm-             |                          |               | L                                              |                  | <u>O</u> pen                      |               | ancel  |                               |
| ClearOS                           |                          |               |                                                |                  | open                              |               | ancei  | :                             |
| PfSense                           |                          |               |                                                |                  |                                   |               |        |                               |
| PCB Windows XP                    |                          |               |                                                |                  |                                   |               |        |                               |
| Windows Server 2012               |                          |               |                                                |                  |                                   |               |        |                               |
| Cisco CSR csr1000v-univer         | rsalk9.03.10.02.S.       |               |                                                |                  |                                   |               |        |                               |
| Shared VMs                        |                          |               |                                                |                  |                                   |               |        |                               |
| 192.168.211.5:443                 |                          |               |                                                |                  |                                   |               |        |                               |

| Import Virtual Machine                                                                                 | × |
|----------------------------------------------------------------------------------------------------|---|
| Store the new Virtual Machine<br>Provide a name and local storage path for the new<br>virtual machine. |   |
| Name for the new virtual machine:                                                                      |   |
| MiniNET                                                                                                |   |
| Storage path for the new virtual machine:                                                              |   |
| C:\VIRTUAL-MACHINES\MiniNET Browse                                                                     |   |
| Help Import Cancel                                                                                     |   |

| 回 mininet-2.2.1-150420-ubuntu-14.04-server-amd64 - V | Mware Workstation                                                      |
|------------------------------------------------------|------------------------------------------------------------------------|
| File Edit View VM Tabs Help 📕 🔻                      |                                                                        |
| Library ×                                            | 🕼 Home 🗙 🛅 ODL 🗙 💭 My Computer 🗙 🕞 mininet-2.2.1-150420-ub 🗙 🕞 ODL01 🗙 |
| Q Type here to search                                | adu tan' tan'                                                          |
| 😑 💻 My Computer                                      |                                                                        |
|                                                      |                                                                        |
| mininet-2.2.1-150420-ubuntu-14.04-set                |                                                                        |
| GDL01                                                | Ubuntu 14.04 LTS mininet-vm tty1                                       |
| C ODL03                                              | mininet-∪m login:                                                      |
| 🖃 🛄 RDO                                              |                                                                        |
| 🔂 CentOS7-RDO2                                       |                                                                        |
| CentOS7-RDO1                                         |                                                                        |
| Network L2-L3                                        |                                                                        |
| cumulus-linux-3.0.0-vx-amd64-146427!                 |                                                                        |
|                                                      |                                                                        |
| VirNOS                                               |                                                                        |
| vyos-1.1.7-amd64-signed                              |                                                                        |
| 🖞 Vyatta                                             |                                                                        |

mininet@mininet-vm:/\$ ping 192.168.20.51 -c 5
PING 192.168.20.51 (192.168.20.51) 56(84) bytes of data.
64 bytes from 192.168.20.51: icmp\_seq=1 ttl=64 time=0.443 ms
64 bytes from 192.168.20.51: icmp\_seq=2 ttl=64 time=0.372 ms
64 bytes from 192.168.20.51: icmp\_seq=3 ttl=64 time=0.375 ms
64 bytes from 192.168.20.51: icmp\_seq=4 ttl=64 time=0.385 ms
64 bytes from 192.168.20.51: icmp\_seq=5 ttl=64 time=0.358 ms
--- 192.168.20.51 ping statistics --5 packets transmitted, 5 received, 0% packet loss, time 4000ms
rtt min/avg/max/mdev = 0.358/0.400/0.443/0.035 ms

|               |               | . =: |                                                    |
|---------------|---------------|------|----------------------------------------------------|
| 192.168.20.55 | 192.168.20.51 | TCP  | 74 37654→6633 [SYN] Seq=0 Win=29200 Len=0 MSS=1460 |
| 192.168.20.55 | 192.168.20.51 | TCP  | 74 37655→6633 [SYN] Seq=0 Win=29200 Len=0 MSS=1460 |
| 192.168.20.51 | 192.168.20.55 | тср  | 60 6633→37654 [RST, ACK] Seq=1 Ack=1 Win=0 Len=0   |
| 192.168.20.51 | 192.168.20.55 | тср  | 60 6633→37655 [RST, ACK] Seq=1 Ack=1 Win=0 Len=0   |
|               |               |      |                                                    |

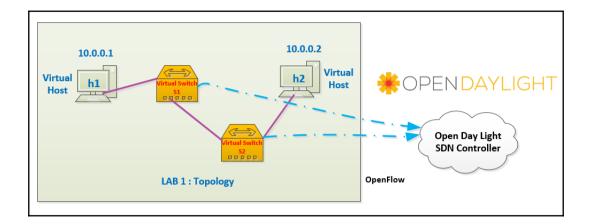

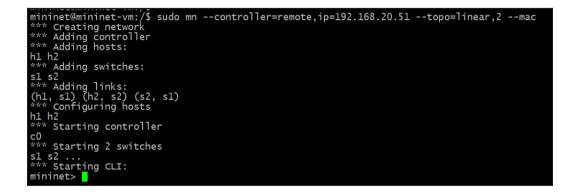

| OpenDaylight Dlux                                                                             | × +                     |                    |            |            |
|-----------------------------------------------------------------------------------------------|-------------------------|--------------------|------------|------------|
| <b>(</b> 192.168.20.51:818                                                                    | 1/index.html#/topology  |                    |            | C Q Sea    |
| OPEN<br>DAYLIGHT                                                                              | O <sub>O</sub> Topology |                    |            |            |
| <ul> <li>◆ Topology</li> <li>♣ Nodes</li> <li>1 Yang Ui</li> <li>● Yang Visualizer</li> </ul> |                         | Controls<br>Reload |            |            |
| ● rang visUalizer                                                                             |                         |                    | openflow:2 | openflow:1 |

|     | *VMw         | are Network Ad             | lapter VMnet8                  |                                     |                               |                                |
|-----|--------------|----------------------------|--------------------------------|-------------------------------------|-------------------------------|--------------------------------|
| Eil | e <u>E</u> d | it <u>V</u> iew <u>G</u> o | <u>Capture</u> <u>A</u> nalyze | Statistics Telephony <u>W</u> irele | ss <u>T</u> ools <u>H</u> elp |                                |
|     |              | 1 🛞 📘 🛔                    | R 🔁 🤇 👄 🔿                      | 🖻 🗿 🖳 🥃 🗐 🔍 Q                       | e, #                          |                                |
|     | openflo      |                            |                                |                                     | • •                           |                                |
|     | openno       | JW_V1                      |                                |                                     |                               |                                |
| No. |              | Time                       | Source                         | Destination                         | Protocol                      | Length Info                    |
|     | 78           | 8.605941                   | 192.168.20.55                  | 192.168.20.51                       | OpenFlow                      | 74 Type: OFPT_HELLO            |
|     | 79           | 8.605941                   | 192.168.20.55                  | 192.168.20.51                       | OpenFlow                      | 74 Type: OFPT_HELLO            |
|     | 82           | 8.609917                   | 192.168.20.51                  | 192.168.20.55                       | OpenFlow                      | 74 Type: OFPT_HELLO            |
|     | 84           | 8.611761                   | 192.168.20.51                  | 192.168.20.55                       | OpenFlow                      | 74 Type: OFPT_HELLO            |
|     | 86           | 8.611762                   | 192.168.20.51                  | 192.168.20.55                       | OpenFlow                      | 74 Type: OFPT_FEATURES_REQUEST |
|     | 87           | 8.611763                   | 192.168.20.51                  | 192.168.20.55                       | OpenFlow                      | 74 Type: OFPT_FEATURES_REQUEST |
|     | 90           | 8.634942                   | 192.168.20.55                  | 192.168.20.51                       | OpenFlow                      | 242 Type: OFPT_FEATURES_REPLY  |
|     | 91           | 8.634943                   | 192.168.20.55                  | 192.168.20.51                       | OpenFlow                      | 242 Type: OFPT_FEATURES_REPLY  |
|     | 92           | 8.635537                   | 192.168.20.51                  | 192.168.20.55                       | OpenFlow                      | 74 Type: OFPT_BARRIER_REQUEST  |
|     | 93           | 8.635538                   | 192.168.20.51                  | 192.168.20.55                       | OpenFlow                      | 74 Type: OFPT_BARRIER_REQUEST  |
|     | 94           | 8.636451                   | 192.168.20.55                  | 192.168.20.51                       | OpenFlow                      | 74 Type: OFPT_BARRIER_REPLY    |
|     | 95           | 8.646973                   | 192.168.20.55                  | 192.168.20.51                       | OpenFlow                      | 74 Type: OFPT_BARRIER_REPLY    |
|     | 96           | 8.646974                   | 192.168.20.51                  | 192.168.20.55                       | OpenFlow                      | 78 Type: OFPT_STATS_REQUEST    |
|     | 97           | 8.646974                   | 192.168.20.55                  | 192.168.20.51                       | OpenFlow                      | 1134 Type: OFPT_STATS_REPLY    |
|     | 99           | 8.648586                   | 192.168.20.51                  | 192.168.20.55                       | OpenFlow                      | 78 Type: OFPT_STATS_REQUEST    |
|     | 112          | 8.661994                   | 192.168.20.55                  | 192.168.20.51                       | OpenFlow                      | 406 Type: OFPT_STATS_REPLY     |
|     | 114          | 8.661996                   | 192.168.20.51                  | 192.168.20.55                       | OpenFlow                      | 122 Type: OFPT_STATS_REQUEST   |

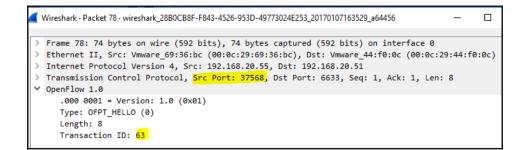

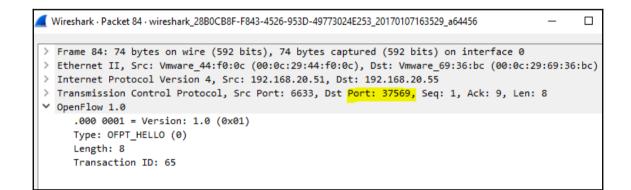

| mininet> h1 ping h2                                            |
|----------------------------------------------------------------|
| PING 10.0.0.2 (Ĭ0.0.0.2) 56(84) bytes of data.                 |
| 64 bytes from 10.0.0.2: icmp_seq=1 ttl=64 time=0.280 ms        |
| 64 bytes from 10.0.0.2: icmp_seq=2 ttl=64 time=0.168 ms        |
| 64 bytes from 10.0.0.2: icmp_seq=3 ttl=64 time=0.178 ms        |
| 64 bytes from 10.0.0.2: icmp_seq=4 ttl=64 time=0.197 ms        |
| 64 bytes from 10.0.0.2: icmp_seq=5 ttl=64 time=0.159 ms        |
| 64 bytes from 10.0.0.2: icmp_seq=6 ttl=64 time=0.161 ms        |
| 64 bytes from 10.0.0.2: icmp_seq=7 ttl=64 time=0.148 ms        |
| AC ·                                                           |
| 10.0.0.2 ping statistics                                       |
| 7 packets transmitted. 7 received. 0% packet loss. time 6001ms |
| rtt min/avg/max/mdev = 0.148/0.184/0.280/0.043 ms              |
| mininet>                                                       |
|                                                                |

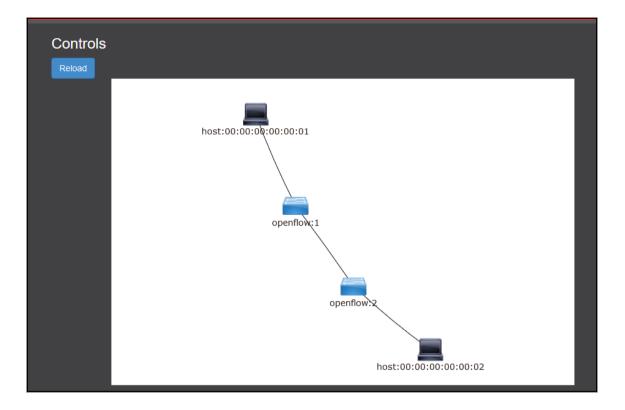

```
> Ethernet II, Src: Vmware_69:36:bc (00:0c:29:69:36:bc), Dst: Vmware_44:f0:0c (00:0c:29:44:f0:0c)
> Internet Protocol Version 4, Src: 192.168.20.55, Dst: 192.168.20.51
> Transmission Control Protocol, Src Port: 38116, Dst Port: 6633, Seq: 34999, Ack: 1192, Len: 60
OpenFlow 1.0
     .000 0001 = Version: 1.0 (0x01)
     Type: OFPT PACKET IN (10)
     Length: 60
     Transaction ID: 0
     Buffer Id: 0xffffffff
     Total length: 42
     In port: 1
     Reason: Action explicitly output to controller (1)
     Pad: 00
   > Ethernet II, Src: 00:00:00 00:00:01 (00:00:00:00:00:01), Dst: Broadcast (ff:ff:ff:ff:ff:ff:ff)

    Address Resolution Protocol (request)

        Hardware type: Ethernet (1)
        Protocol type: IPv4 (0x0800)
        Hardware size: 6
        Protocol size: 4
        Opcode: request (1)
        Sender MAC address: 00:00:00 00:00:01 (00:00:00:00:00:01)
        Sender IP address: 10.0.0.1
        Target MAC address: 00:00:00 00:00:00 (00:00:00:00:00:00)
        Target IP address: 10.0.0.2
```

| 245 7.031988 | 192.168.20.51 | 192.168.20.55 | OpenFlow | 74 Type: OFPT_BARRIER_REQUEST |
|--------------|---------------|---------------|----------|-------------------------------|
| 246 7.032310 | 192.168.20.55 | 192.168.20.51 | OpenFlow | 74 Type: OFPT_BARRIER_REPLY   |
| 251 7.521639 | 192.168.20.51 | 192.168.20.55 | OpenFlow | 146 Type: OFPT_FLOW_MOD       |
| 252 7.521659 | 192.168.20.51 | 192.168.20.55 | OpenFlow | 154 Type: OFPT_FLOW_MOD       |
| 254 7.522124 | 192.168.20.51 | 192.168.20.55 | OpenFlow | 154 Type: OFPT_FLOW_MOD       |
| 255 7.522342 | 192.168.20.51 | 192.168.20.55 | OpenFlow | 146 Type: OFPT_FLOW_MOD       |
| 257 7.532086 | 192.168.20.51 | 192.168.20.55 | OpenFlow | 74 Type: OFPT_BARRIER_REQUEST |
| 258 7.532302 | 192.168.20.55 | 192.168.20.51 | OpenFlow | 74 Type: OFPT_BARRIER_REPLY   |

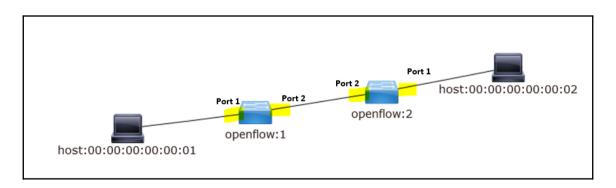

```
> Ethernet II, Src: Vmware 44:f0:0c (00:0c:29:44:f0:0c), Dst: Vmware 69:36:bc (00:0c:29:69:36:bc)
> Internet Protocol Version 4, Src: 192.168.20.51, Dst: 192.168.20.55
> Transmission Control Protocol, Src Port: 6633, Dst Port: 38116, Seq: 1016, Ack: 34991, Len: 80
✓ OpenFlow 1.0
     .000 0001 = Version: 1.0 (0x01)
     Type: OFPT_FLOW_MOD (14)
     Length: 80
     Transaction ID: 20
     Wildcards: 3678462
    In port: 2
     Ethernet source address: 00:00:00 00:00:00 (00:00:00:00:00:00)
     Ethernet destination address: 00:00:00 00:00:00 (00:00:00:00:00:00)
     Input VLAN id: 65535
     Input VLAN priority: 0
     Pad: 00
     Dl type: 0
     IP ToS: 0
     IP protocol: 0
     Pad: 0000
     Source Address: 0.0.0.0
     Destination Address: 0.0.0.0
     Source Port: 0
     Destination Port: 0
     Cookie: 0x2b00000000000000
     Command: New flow (0)
     Idle time-out: 0
     hard time-out: 0
     Priority: 2
     Buffer Id: 0xffffffff
     Out port: 65535
     Flags: 0
```

```
> Ethernet II, Src: Vmware 44:f0:0c (00:0c:29:44:f0:0c), Dst: Vmware 69:36:bc (00:0c:29:69:36:bc)
> Internet Protocol Version 4, Src: 192.168.20.51, Dst: 192.168.20.55
> Transmission Control Protocol, Src Port: 6633, Dst Port: 38116, Seq: 1096, Ack: 34991, Len: 88
✓ OpenFlow 1.0
     .000 0001 = Version: 1.0 (0x01)
     Type: OFPT_FLOW_MOD (14)
     Length: 88
     Transaction ID: 21
     Wildcards: 3678462
    In port: 1
     Ethernet source address: 00:00:00 00:00:00 (00:00:00:00:00:00)
     Ethernet destination address: 00:00:00 00:00:00 (00:00:00:00:00:00)
     Input VLAN id: 65535
     Input VLAN priority: 0
     Pad: 00
     Dl type: 0
     IP ToS: 0
     IP protocol: 0
     Pad: 0000
     Source Address: 0.0.0.0
     Destination Address: 0.0.0.0
     Source Port: 0
     Destination Port: 0
     Cookie: 0x2b0000000000011
     Command: New flow (0)
     Idle time-out: 0
     hard time-out: 0
     Priority: 2
     Buffer Id: 0xffffffff
     Out port: 65535
     Flags: 0
```

```
> Ethernet II, Src: Vmware 44:f0:0c (00:0c:29:44:f0:0c), Dst: Vmware 69:36:bc (00:0c:29:69:36:bc)
> Internet Protocol Version 4, Src: 192.168.20.51, Dst: 192.168.20.55
> Transmission Control Protocol, Src Port: 6633, Dst Port: 38115, Seq: 1101, Ack: 34899, Len: 88
✓ OpenFlow 1.0
     .000 0001 = Version: 1.0 (0x01)
     Type: OFPT FLOW MOD (14)
     Length: 88
     Transaction ID: 20
     Wildcards: 3678462
     In port: 1
     Ethernet source address: 00:00:00 00:00:00 (00:00:00:00:00:00)
     Ethernet destination address: 00:00:00 00:00:00 (00:00:00:00:00:00)
     Input VLAN id: 65535
     Input VLAN priority: 0
     Pad: 00
     Dl type: 0
     IP ToS: 0
    IP protocol: 0
     Pad: 0000
     Source Address: 0.0.0.0
     Destination Address: 0.0.0.0
     Source Port: 0
     Destination Port: 0
     Cookie: 0x2b0000000000012
     Command: New flow (0)
     Idle time-out: 0
     hard time-out: 0
     Priority: 2
     Buffer Id: 0xfffffff
     Out port: 65535
     Flags: 0
```

```
> Ethernet II, Src: Vmware_44:f0:0c (00:0c:29:44:f0:0c), Dst: Vmware_69:36:bc (00:0c:29:69:36:bc)
Internet Protocol Version 4, Src: 192.168.20.51, Dst: 192.168.20.55
> Transmission Control Protocol, Src Port: 6633, Dst Port: 38115, Seq: 1189, Ack: 34899, Len: 80
✓ OpenFlow 1.0
     .000 0001 = Version: 1.0 (0x01)
     Type: OFPT_FLOW_MOD (14)
     Length: 80
     Transaction ID: 21
     Wildcards: 3678462
     In port: 2
     Ethernet source address: 00:00:00 00:00:00 (00:00:00:00:00:00)
     Ethernet destination address: 00:00:00 00:00:00 (00:00:00:00:00:00)
     Input VLAN id: 65535
     Input VLAN priority: 0
     Pad: 00
     Dl type: 0
     IP ToS: 0
     IP protocol: 0
     Pad: 0000
     Source Address: 0.0.0.0
     Destination Address: 0.0.0.0
     Source Port: 0
     Destination Port: 0
     Cookie: 0x2b0000000000013
     Command: New flow (0)
     Idle time-out: 0
     hard time-out: 0
     Priority: 2
     Buffer Id: 0xffffffff
     Out port: 65535
     Flags: 0
```

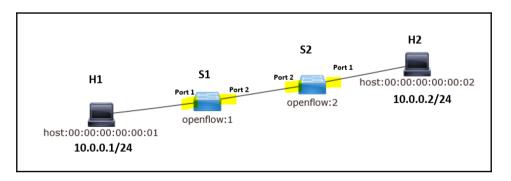

| mininet> net                                      |
|---------------------------------------------------|
| h1 h1-eth0:s1-eth1                                |
| h2 h2-eth0:s2-eth1                                |
| <pre>s1 lo: s1-eth1:h1-eth0 s1-eth2:s2-eth2</pre> |
| <pre>s2 lo: s2-eth1:h2-eth0 s2-eth2:s1-eth2</pre> |
| c0                                                |
| mininet>                                          |

| mininet> links    |         |  |
|-------------------|---------|--|
| h1-eth0<->s1-eth1 |         |  |
| h2-eth0<->s2-eth1 | (ок ок) |  |
| s2-eth2<->s1-eth2 | (ок ок) |  |
| mininet>          |         |  |

mininet> nodes available nodes are: c0 h1 h2 s1 s2 mininet>

mininet> dump <Host h1: h1-eth0:10.0.0.1 pid=19436> <Host h2: h2-eth0:10.0.0.2 pid=19439> <OVSSwitch s1: lo:127.0.0.1,s1-eth1:None,s1-eth2:None pid=19444> <OVSSwitch s2: lo:127.0.0.1,s2-eth1:None,s2-eth2:None pid=19447> <RemoteController{'ip': '192.168.20.51'} c0: 192.168.20.51:6633 pid=19430> mininet>

| <pre>mininet&gt; h1 ifconfig     *** errRun: ['stty', '-icanon', 'min', '1']     0h1-eth0 Link encap:Ethernet HWaddr 00:00:00:00:00:01         inet addr:10.0.0.1 Bcast:10.255.255.255 Mask:255.0.0.0</pre>                                                                                                    |  |
|----------------------------------------------------------------------------------------------------|--|
| UP BROADCAST RUNNING MULTICAST MTU:1500 Metric:1<br>RX packets:0 errors:0 dropped:0 overruns:0 frame:0<br>TX packets:0 errors:0 dropped:0 overruns:0 carrier:0                                                                                                    |  |
| collisions:0 txqueuelen:1000<br>RX bytes:0 (0.0 B) TX bytes:0 (0.0 B)                                                                                                    |  |
| <pre>lo Link encap:Local Loopback<br/>inet addr:127.0.0.1 Mask:255.0.0.0<br/>UP LOOPBACK RUNNING MTU:65536 Metric:1<br/>RX packets:0 errors:0 dropped:0 overruns:0 frame:0<br/>TX packets:0 errors:0 dropped:0 overruns:0 carrier:0<br/>collisions:0 txqueuelen:0<br/>RX bytes:0 (0.0 B) TX bytes:0 (0.0 B)</pre> |  |
| mininet>                                                                                                    |  |

# mininet> h1 ping h2 \*\*\* errRun: ['stty', '-icanon', 'min', '1'] OPING 10.0.0.2 (10.0.0.2) 56(84) bytes of data. 64 bytes from 10.0.0.2: icmp\_seq=1 ttl=64 time=0.169 ms 64 bytes from 10.0.0.2: icmp\_seq=2 ttl=64 time=0.155 ms

^CsendInt: writing chr(3)

--- 10.0.0.2 ping statistics ---2 packets transmitted, 2 received, 0% packet loss, time 1001ms rtt min/avg/max/mdev = 0.155/0.162/0.169/0.007 ms mininet>

Omininet> pingall \*\*\* Ping: testing ping reachability n1 -> \*\*\* h1 : ('ping -c1 10.0.0.2',) PING 10.0.0.2 (10.0.0.2) 56(84) bytes of data. 54 bytes from 10.0.0.2: icmp\_seq=1 ttl=64 time=0.268 ms --- 10.0.0.2 ping statistics ---1 packets transmitted, 1 received, 0% packet loss, time Oms rtt min/avg/max/mdev = 0.268/0.268/0.268/0.000 ms n2 -2 -> \*\*\* h2 : ('ping -c1 10.0.0.1',) PING 10.0.0.1 (10.0.0.1) 56(84) bytes of data. 54 bytes from 10.0.0.1: icmp\_seq=1 ttl=64 time=0.144 ms --- 10.0.0.1 ping statistics ---1 packets transmitted, 1 received, 0% packet loss, time Oms rtt min/avg/max/mdev = 0.144/0.144/0.144/0.000 ms n1 \*\*\* Results: 0% dropped (2/2 received) mininet>

mininet> pingpair h1 -> \*\*\* h1 : ('ping -c1 10.0.0.2',) PING 10.0.0.2 (10.0.0.2) 56(84) bytes of data. 64 bytes from 10.0.0.2: icmp\_seq=1 ttl=64 time=0.383 ms --- 10.0.0.2 ping statistics ---1 packets transmitted, 1 received, 0% packet loss, time Oms rtt min/avg/max/mdev = 0.383/0.383/0.383/0.000 ms h2 h2 -> \*\*\* h2 : ('ping -c1 10.0.0.1',) PING 10.0.0.1 (10.0.0.1) 56(84) bytes of data. 64 bytes from 10.0.0.1: icmp\_seq=1 ttl=64 time=0.127 ms --- 10.0.0.1 ping statistics ---1 packets transmitted, 1 received, 0% packet loss, time Oms rtt min/avg/max/mdev = 0.127/0.127/0.127/0.000 ms h1 \*\*\* Results: 0% dropped (2/2 received)

mininet>

```
mininet> h1 python -m SimpleHTTPServer 80 &
mininet> h2 wget -0 - h1
 --2016-12-19 19:23:46-- http://10.0.0.1/
Connecting to 10.0.0.1:80... connected.
HTTP request sent, awaiting response... 200 OK
Length: 802 [text/html]
Saving to: 'STDOUT'
 0% [
                                                                 ] 0
                                                                                    --.-K/s
 <title>Directory listing for /</title>
 <bodv>
<h2>Directory listing for /</h2>
<hr>

<pre
<u1>
 <hr>
 </body>
 </html>
100%[======>] 802 --.-К/s
                                                                                                     in Os
2016-12-19 19:23:46 (171 MB/s) - written to stdout [802/802]
mininet>
```

| mininet> dpct1 dump-flows                                                                                                    |
|----------------------------------------------------------------------------------------------------|
| *** s1                                                                                                    |
| *** s1 : ('ovs-ofctl', 'dump-flows', <0VSSwitch s1: lo:127.0.0.1,s1-eth1:None,s1-eth2:None pid=20685> )                                                                                                    |
| NXST_FLOW reply (xid=0x4):                                                                                                    |
| <pre>cookie=0x2b00000000000b, duration=927.436s, table=0, n_packets=4, n_bytes=280, idle_age=920, priority=2,in_port=1 actions=output:2,CONTROLLE<br/>R:6535</pre>                                                                                                    |
|                                                                                                    |
| cookie=0x2b000000000000, duration=927.436s, table=0, n_packets=4, n_bytes=280, idle_age=920, priority=2,in_port=2 actions=output:1<br>cookie=0x2b000000000006, duration=930.441s, table=0, n_packets=186, n_bytes=15810, idle_age=1, priority=100,dl_type=0x88cc actions=CONTROLLE |
| R:65535                                                                                                    |
| cookie=0x2b0000000000006, duration=930.441s, table=0, n_packets=0, n_bytes=0, idle_age=930, priority=0 actions=drop                                                                                                    |
| NXST_FLOW reply (xid=0x4):                                                                                                    |
| <pre>cookie=0x2b00000000000b, duration=927.436s, table=0, n_packets=4, n_bytes=280, idle_age=920, priority=2,in_port=1 actions=output:2,CONTROLLE<br/>R:6535</pre>                                                                                                    |
|                                                                                                    |
| cookie=0x2b000000000000, duration=927.436s, table=0, n_packets=4, n_bytes=280, idle_age=920, priority=2,in_port=2 actions=output:1<br>cookie=0x2b000000000006, duration=930.441s, table=0, n_packets=186, n_bytes=15810, idle_age=1, priority=100,dl_type=0x88cc actions=CONTROLLE |
| cookle=0x200000000000000000000000000000000000                                                                                                    |
| cookie=0x2b0000000000006, duration=930.441s, table=0, n_packets=0, n_bytes=0, idle_age=930, priority=0 actions=drop                                                                                                    |
| *** s2                                                                                                    |
| *** \$2 : ('ovs-ofct]', 'dump-flows', <0VSSwitch s2: lo:127.0.0.1,s2-eth1:None,s2-eth2:None pid=20688> )                                                                                                    |
| NXST_FLOW reply (xid=0x4):<br>cookie=0x2b000000000000000, duration=927.439s, table=0, n_packets=4, n_bytes=280, idle_age=920, priority=2,in_port=1 actions=output:2.CONTROLLE                                                                                                    |
| $r_{1}$                                                                                                    |
| cookie=0x2b00000000000d, duration=927.439s, table=0, n_packets=4, n_bytes=280, idle_age=920, priority=2, in_port=2 actions=output:1                                                                                                    |
| cookie=0x2b000000000005, duration=933.378s, table=0, n_packets=187, n_bytes=15895, idle_age=1, priority=100,dl_type=0x88cc_actions=CONTROLLE                                                                                                    |
| R:65535                                                                                                    |
| cookie=0x2b0000000000005, duration=933.376s, table=0, n_packets=0, n_bytes=0, idle_age=933, priority=0 actions=drop                                                                                                    |
| NXST_FLOW reply (xid=0x4):                                                                                                    |
| _cookie=0x2b000000000000c, duration=927.439s, table=0, n_packets=4, n_bytes=280, idle_age=920, priority=2,in_port=1 actions=output:2,CONTROLLE                                                                                                    |
| R:65535                                                                                                    |
| cookie=0x2b0000000000d, duration=927.439s, table=0, n_packets=4, n_bytes=280, idle_age=920, priority=2,in_port=2 actions=output:1                                                                                                    |
| cookie=0x2b00000000000000000, duration=933.378s, table=0, n_packets=187, n_bytes=15895, idfe_age=1, priority=100,d1_type=0x88cc actions=controlLE<br>R:6535                                                                                                    |
| cookie=0x2b0000000000005, duration=933.376s, table=0, n_packets=0, n_bytes=0, idle_age=933, priority=0 actions=drop                                                                                                    |
| minines -                                                                                                    |

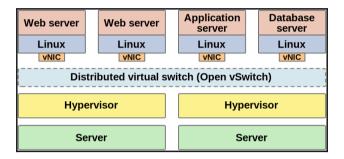

#### Chapter 5: Basic Networking with OpenDaylight

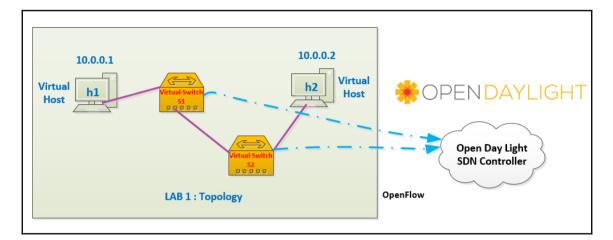

| learningodl@ODL01:~\$ netstat -1                                                                                                    | n           |                                                                 |
|----------------------------------------------------------------------------------------------------|-------------|-----------------------------------------------------------------|
| Active Internet connections (on                                                                                                    | ly servers) |                                                                 |
| Proto Recv-Q Send-Q Local Addre                                                                                                    | ss Foreigr  | n Address State                                                 |
| tcp 0 0.0.0.0:22                                                                                                    | 0.0.0.0     | 0:* LISTEN                                                      |
| tcp6 0 0 :::8080                                                                                                    | :::*        | LISTEN                                                          |
| tcp6 0 0 :::8181                                                                                                    | :::*        | LISTEN                                                          |
| tcp6 0 0 :::22                                                                                                    | :::*        | LISTEN                                                          |
| tcp6 0 0 127.0.0.1:2                                                                                                    | 550 :::*    | LISTEN                                                          |
| tcp6 0 0 :::8185                                                                                                    | :::*        | LISTEN                                                          |
| tcp6 0 0 :::44378                                                                                                    | :::*        | LISTEN                                                          |
| tcp6         0         0::::8181           tcp6         0         0:::22           tcp6         0         127.0.0.1:2           tcp6         0         0::::4135           tcp6         0         0::::44378           tcp6         0         0::::44444           tcp6         0         0::::42719           tcp6         0         0::::42719           tcp6         0         0:::::101 | :::*        | LISTEN                                                          |
| tcp6 0 0 :::6653                                                                                                    | :::*        | LISTEN                                                          |
| tcp6 0 0 :::42719                                                                                                    | :::*        | LISTEN                                                          |
| tcp6 0 0 127.0.0.1:4                                                                                                    | 2655 :::*   | LISTEN                                                          |
|                                                                                                    | :::*        | LISTEN                                                          |
| tcp6 0 0 :::6633                                                                                                    | :::*        | LISTEN                                                          |
| tcp6 0 0 :::1099                                                                                                    |             | LISTEN                                                          |
| Active UNIX domain sockets (on)                                                                                                    |             | T Mada Bath                                                     |
| Proto RefCnt Flags Type                                                                                                    |             | I-Node Path                                                     |
| unix 2 [ACC] STREAM<br>unix 2 [ACC] SEOPAC                                                                                                    |             | 14323 /run/user/1001/systemd/private<br>11180 /run/udev/control |
| unix 2 [ ACC ] SEQPAC<br>unix 2 [ ACC ] STREAM                                                                                                    |             | 11174 /run/systemd/private                                      |
| unix 2 [ACC] STREAM                                                                                                    |             | 11191 /run/systemd/journal/stdout                               |
| unix 2 [ACC] STREAM                                                                                                    |             | 11204 /run/systemd/fsck.progress                                |
| unix 2 [ACC] STREAM                                                                                                    |             | 13768 /run/uuidd/request                                        |
| unix 2 [ACC] STREAM                                                                                                    |             | 16563 /var/run/dbus/system_bus_socket                           |
| unix 2 [ACC] STREAM                                                                                                    |             | 13767 /var/lib/lxd/unix.socket                                  |
| learningodl@ODL01:~\$                                                                                                    | EIS / ENING | 15/0/ / val//115/120/ull/21500ket                               |

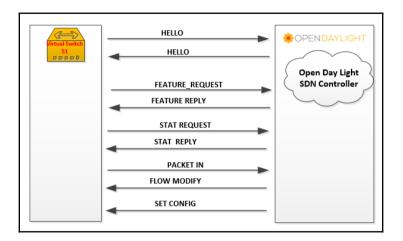

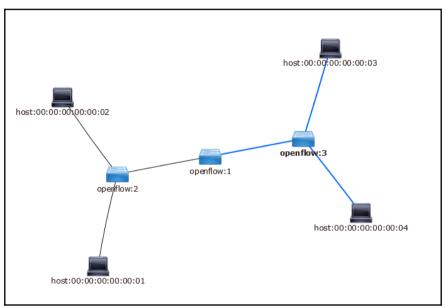

| mininet> pingall                                    |
|-----------------------------------------------------|
| *** Ping: testing ping reachability                 |
| h1 -> h2 h3 h4                                      |
| h2 -> h1 h3 h4                                      |
| h3 -> h1 h2 h4                                      |
| h4 -> h1 h2 h3                                      |
| <pre>*** Results: 0% dropped (12/12 received)</pre> |
| mininet>                                            |

> Ethernet II, Src: Vmware\_44:f0:0c (00:0c:29:44:f0:0c), Dst: Vmware\_69:36:bc (00:0c:29:69:36:bc) > Internet Protocol Version 4, Src: 192.168.20.51, Dst: 192.168.20.55 > Transmission Control Protocol, Src Port: 6633, Dst Port: 36652, Seq: 1399, Ack: 19955, Len: 160 ✓ OpenFlow 1.0 .000 0001 = Version: 1.0 (0x01) Type: OFPT\_FLOW\_MOD (14) Length: 80 Transaction ID: 21 Wildcards: 3678451 In port: 0 Ethernet source address: 00:00:00 00:00:03 (00:00:00:00:00:03) Ethernet destination address: 00:00:00\_00:00:04 (00:00:00:00:00:04) Input VLAN id: 65535 Input VLAN priority: 0 Pad: 00 Dl type: 0 IP ToS: 0 IP protocol: 0 Pad: 0000 Source Address: 0.0.0.0 Destination Address: 0.0.0.0 Source Port: 0 Destination Port: 0 Cookie: 0x2a000000000000c8 Command: New flow (0) Idle time-out: 1800 hard time-out: 3600 Priority: 10 Buffer Id: 0xffffffff Out port: 65535 Flags: 0

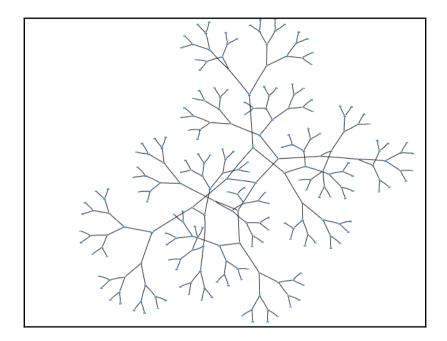

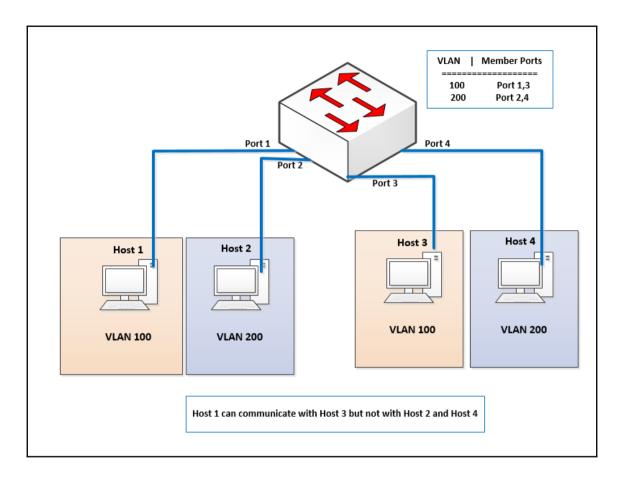

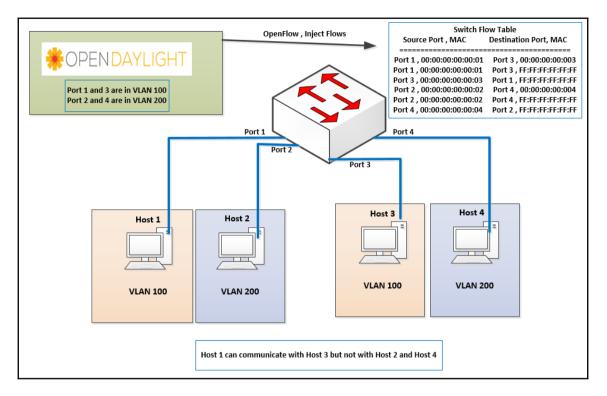

| Name of element |           | Description                                                            |  |
|-----------------|-----------|------------------------------------------------------------------------|--|
| Virtual         | vBridge   | Logical representation of an L2 switch function                        |  |
| node            | vRouter   | Logical representation of a router function                            |  |
|                 | vTep      | Logical representation of Tunnel End Point (TEP)                       |  |
|                 | vTunnel   | Logical representation of Tunnel                                       |  |
|                 | vBypass   | Logical representation of the connectivity between controlled networks |  |
| Virtual         | interface | Representation of an endpoint on the virtual node                      |  |
| interface       |           |                                                                        |  |
| Virtual link    | vLink     | Logical representation of L1 connectivity between virtual interfaces   |  |

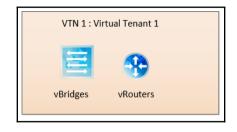

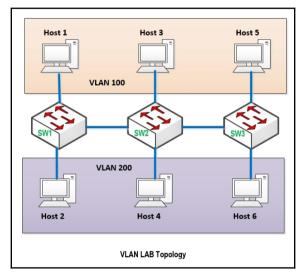

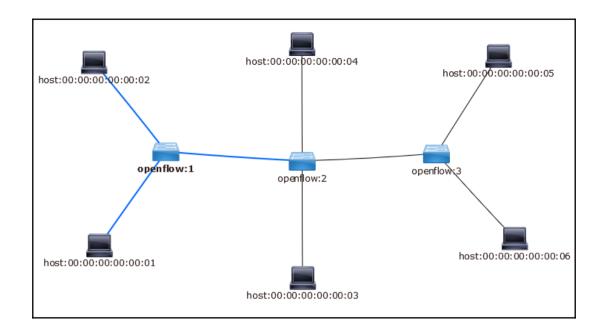

|                                                             |                                 |                                                                          |                                       | – 🗆 ×           |
|-------------------------------------------------------------|---------------------------------|--------------------------------------------------------------------------|---------------------------------------|-----------------|
| Runner Import+                                              |                                 | Builder Team Library                                                     | 🔅 💽 OFFLINE Reza Togh 🗡               | • •             |
| Q Filter                                                    |                                 | bgp-rib/rib {((cfg))/bgp-rib:application-r http://192.168.20.51:£ × +    | controller                            | ✓ ④ ‡           |
| All Me Team                                                 |                                 | 8181/restconf/operations/vtn-version:get-manager-version                 | Params Send Y                         | Save 🗠          |
| 001 Caracil . *                                             | Authorization • Headers (1) Bod | y Pre-request Script Tests                                               |                                       | Code            |
| ODL General     y requests     ODL OpenFlow     25 requests | Туре                            | Basic Auth 🗸                                                             | Clear Up                              | date Request    |
| ODL BGP<br>31 requests                                      | Username                        | admin added as a custom h                                                | eader will be generated and<br>neader |                 |
| ODL PCEP<br>8 requests                                      | Password                        | Save helper d                                                            | ata to request                        |                 |
| ODL XR Netconf<br>37 requests                               | Body Cookies Headers (3) Te     | ests                                                                     | Status: 400 Bad Requi                 | est Time: 38 ms |
| Postman Echo<br>20 requests                                 | Pretty Raw Preview JSON         | ✓ ➡                                                                      |                                       | Ē Q             |
|                                                             | 3 • "error": [                  | ue".<br>Bad format. If operations behind mount point should be showed, U | RI has to end with yang-ext:nount"    |                 |

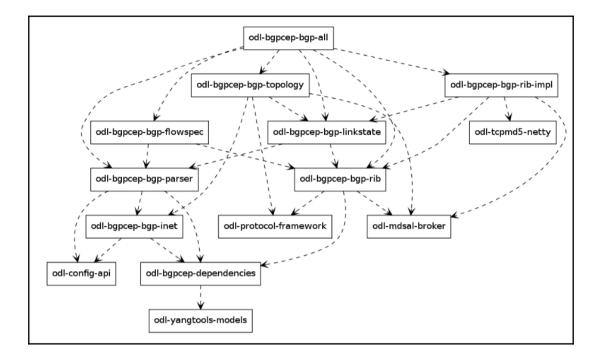

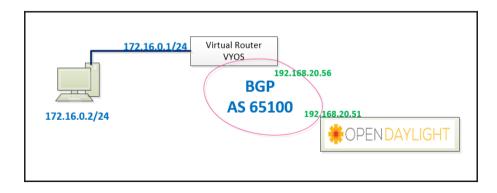

| Runner Import                    | Builder Team Library                                                                                                    |            | za Togh 🗡 🌲 🗳              |
|----------------------------------|----------------------------------------------------------------------------------------------------|------------|----------------------------|
| Q Filter                         | Get RIBs X {{oper}}//bgp-rib:bgp-rib/rbp_rib/bgp-rib:application-r http://192.168.20.51:8181/r +                                                                                                    | controller | × © ‡                      |
| History Collections              | GET V {{oper}}/bgp-rib/rb/rb/rb/example-bgp-rib                                                                                                    | Params     | Send Y Save Y              |
| All Me Team                      | dE1 . ((docil) ofbi newsby neurocyclubic ofbi no                                                                                                    | T di di la | Jave                       |
| ODL General ★<br>9 requests      | Body Cookies Headers (6) Tests                                                                                                    |            | Status: 200 OK Time: 82 ms |
| ODL OpenFlow<br>25 requests      | Pretty         Raw         Preview         JSON         Image: seven address family".           191         "off": "bgs.types: tow-address-family".         "seven": "bgs.types: tow-address-family".           192         "off": "bgs.types: tow-address-seveneweent-address-family". |            | 🗋 🔍 Save Response          |
| ODL BGP<br>31 requests           | 193     "bpo-inet:ipv4-routes": Ω,       194     "attributes": Ω,       195     ]       196     ]       197     ],       198     "peer-role": "ibpp",                                                                                                    |            |                            |
| App RIB     BGP Setup            | 199 * "dg/rtb-tn": [<br>200 * fables"<br>201 * [<br>202 * [<br>203 * sft": "bgb-types:unicast-sublequent-address-family",                                                                                                    |            |                            |
| GET IPv4                         | 2004 "bgo-inet:by4-routes": {<br>2005 "fy4-routes": {<br>2006 {fy2-routes": [<br>2007 {fy2-routes": 0,                                                                                                    |            |                            |
| GET IPv4 Topology                | 208 "prefx: '172.16.0/24',<br>209 " "attributes"; {<br>219 " "prefx: '192.168.20.56"<br>211 " [0604]": '192.168.20.56"                                                                                                    |            |                            |
| Linkstate                        | 212 }<br>213 ~ 'origin': {<br>214 'value': "tgp"<br>215 }                                                                                                    |            |                            |
| GET Get RIBs                     | 216 * "nulti-exit-disc": {<br>217 "med": 1<br>218 }.                                                                                                    |            |                            |
| GET Get LocRib                   | 219 "as-path": (),<br>220 → "local-pref": {<br>221 "pref": 100                                                                                                    |            |                            |
| GET Get BMP info                 | 222<br>223<br>224 }                                                                                                    |            |                            |
| GET Get peer ODL PCEP 8 requests | 225   1<br>225 - attributes::{<br>228   "uptodate": true<br>228   3<br>238   1<br>238   1                                                                                                    |            |                            |

| G                                                                                                    | et 🗸                                                                                                    | http://192.168.20.51:818                                                                                                | 1/auth/v1/users    |                        | Params     | Send 💙         |
|----------------------------------------------------------------------------------------------------|----------------------------------------------------------------------------------------------------|----------------------------------------------------------------------------------------------------|--------------------|------------------------|------------|----------------|
| Author                                                                                                    | ization 🔵                                                                                                    | Headers (1) Body                                                                                                    | Pre-request Script | Tests                  |            |                |
| ~                                                                                                    | Authorizatio                                                                                                    | on                                                                                                    |                    | Basic YWRtaW46YWRtaW4= | $\equiv$ × | Bulk Edit      |
|                                                                                                    | key                                                                                                    |                                                                                                    |                    | value                  |            |                |
| Body                                                                                                    | Cookies                                                                                                    | Headers (4) Tests                                                                                                    |                    |                        |            | Status: 200 OK |
| Prett                                                                                                    | <b>y</b> Raw                                                                                                    | Preview JSON V                                                                                                    | Ę                  |                        |            |                |
| 1 • 4<br>2 • 4<br>3 • 4<br>5 • 6<br>7 8<br>9 9<br>10<br>11<br>12<br>13 • 16<br>17<br>18<br>19<br>20<br>21<br>22<br>23<br>24 | "users":<br>{<br>user<br>"name<br>"desc<br>"enab<br>"enab<br>"salt<br>"dona<br>},<br>{<br>{<br>user<br>"name<br>"desc<br>"enab<br>"emai<br>"pass<br>"salt | [<br>id": "admingsdn",<br>": admin",<br>inption": admin user",<br>led": true,<br>": """"""""""""""""""""""""""""""""""" |                    |                        |            |                |

#### Chapter 6: Overview of OpenDaylight Applications

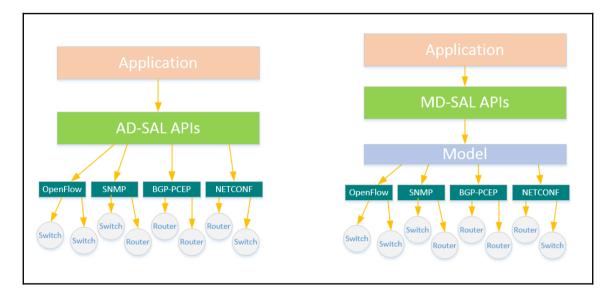

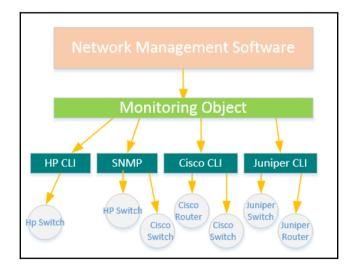

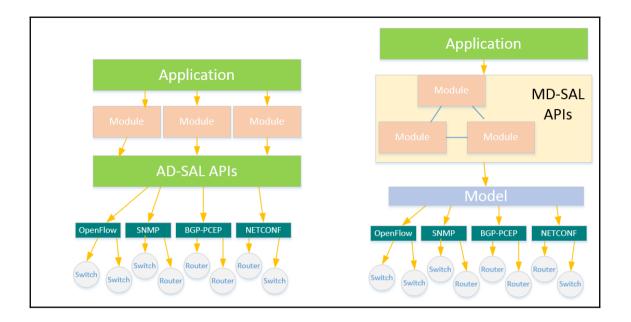

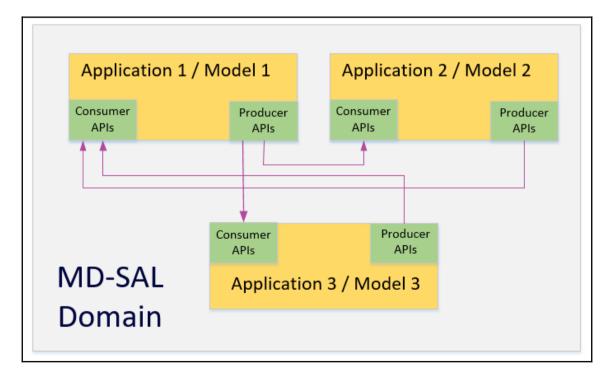

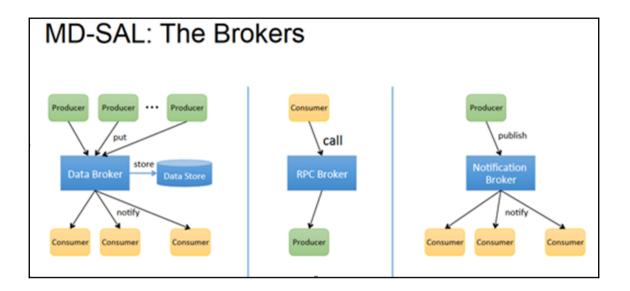

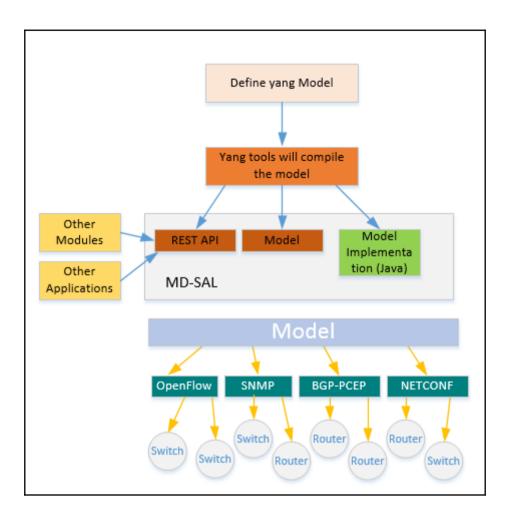

learningodl@ODL01:~\$ mvn archetype:generate "-DarchetypeGroupId=org.opendaylight.controller" "-Da tps://nexus.opendaylight.org/content/repositories/public/" "-DarchetypeCatalog=https://nexus.open Version=1.2.0-Boron [INFO] Scanning for projects... [INFO] [INFO] [INFO] Building Maven Stub Project (No POM) 1 [INFO] ÎINF0] >>> maven-archetype-plugin: 3.0.0:generate (default-cli) > generate-sources @ standalone-po [INFO] INFO [INFO] <<< maven-archetype-plugin:3.0.0:generate (default-cli) < generate-sources @ standalone-po</pre> **ĪINFO** --- maven-archetype-plugin:3.0.0:generate (default-cli) @ standalone-pom ---[INFO] [INFO] --- maven-archetype-plugin:3.0.0:generate (default-cli) @ standalone-pom ---[INFO] Generating project in Interactive mode [INFO] No catalog defined. Using internal catalog [WARNING] Archetype not found in any catalog. Falling back to central repository (http://repo.mav [WARNING] Use -DarchetypeRepository=<your repository> if archetype's repository is elsewhere. Define value for property 'groupId': org.opendaylight.example Define value for property 'artifactId': example [INFO] Using reporty 'vertifactId': 10-SNMESHOT [INFO] Using property: version = 0.1.0-SNAPSHOT Define value for property 'package' org.opendaylight.example: : Define value for property 'classPrefix' Example: : \${artifactId.substring(0,1).toUpperCase()}\${ar Define value for property 'copyright': learningod] [INFO] Using property copyright': 10 [INFO] Using property: copyrightYear = 2016 Confirm properties configuration: groupId: org.opendaylight.example artifactId: example version: 0.1.0-SNAPSHOT package: org.opendaylight.example classPrefix: \${artifactId.substring(0,1).toUpperCase()}\${artifactId.substring(1)} copyright: learningod] copyrightYear: 2016 Y: : Y

| [INFO]<br>[INFO] | Using following parameters for creating project from Archetype: opendayli |
|------------------|---------------------------------------------------------------------------|
| INFO             |                                                                           |
| [INF0]           | Parameter: groupId, Value: org.opendaylight.example                       |
| [INFO]           | Parameter: artifactId, Value: example                                     |
| [INFO]           | Parameter: version, Value: 0.1.0-SNAPSHOT                                 |
| [INFO]           | Parameter: package, Value: org.opendaylight.example                       |
| [INFO]           | Parameter: packageinPathFormat, Value: org/opendaylight/example           |
|                  | Parameter: classPrefix, Value: Example                                    |
|                  | Parameter: package, Value: org.opendaylight.example                       |
| [INFO]           | Parameter: version, Value: 0.1.0-SNAPSHOT                                 |
| [INFO]           | Parameter: copyright, Value: learningodl                                  |
| [INFO]           | Parameter: groupId, Value: org.opendaylight.example                       |
| [INFO]           | Parameter: artifactId, Value: example                                     |
| <b>LINFO</b>     | Parameter: copyrightYéar, Value: 2016                                     |
| LWARNIN          | G] Don't override file /home/learningodl/example/pom.xm]                  |
|                  | Project created from Archetype in dir: /home/learningodl/example          |
| [INFO]           |                                                                           |
|                  | BUILD SUCCESS                                                             |
| [INFO]           |                                                                           |
|                  | Total time: 31.502 s                                                      |
|                  | Finished at: 2017-05-18T14:01:17-07:00                                    |
|                  | Final Memory: 16M/167M                                                    |
| [INFO]           |                                                                           |
| Tearnin          | godl@ODL01:~\$                                                            |

| <pre>learningodl@ODL01:~\$ cd example learningodl@ODL01:~/example\$ ls</pre> |          |      |    |       |         |     |
|------------------------------------------------------------------------------|----------|------|----|-------|---------|-----|
| api artifacts cli deploy-site.xml                                            | features | impl | it | karaf | pom.xml | src |
| learningodl@ODL01:~/example\$                                                |          |      |    |       |         |     |

| [INFO]<br>[INFO]<br>[INFO]                     | <pre>r/resources/default-site-macros.vm     maven-site-plugin:3.5.1:attach-descriptor (generate-site) @ example-aggregator     Reactor Summary:</pre> |
|------------------------------------------------|----------------------------------------------------------------------------------------------------|
| [INFO]<br>[INFO]<br>[INFO]<br>[INFO]<br>[INFO] | example-api                                                                                                    |
| [INFO]<br>[INFO]<br>[INFO]<br>[INFO]           | example-artifacts                                                                                                    |
| [INFO]<br>[INFO]<br>[INFO]                     | Total time: 16:35 min<br>Finished at: 2017-05-18T14:21:43-07:00<br>Final Memory: 226M/721M                                                            |
| Tearn                                          | ngodl@ODL01:~/example\$                                                                                                    |

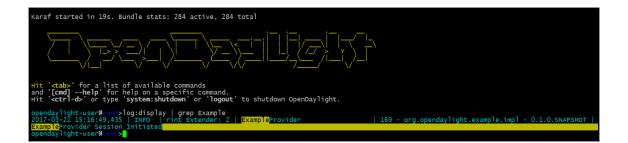

#### Chapter 7: Building SDN Applications for OpenDaylight

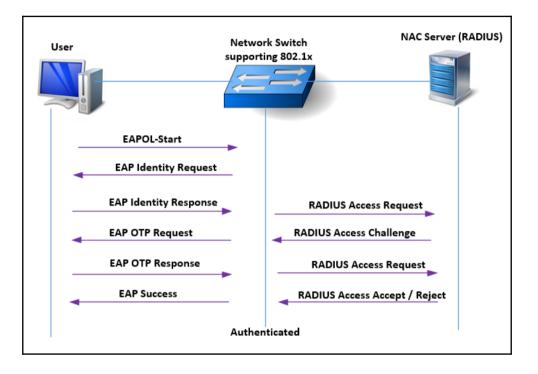

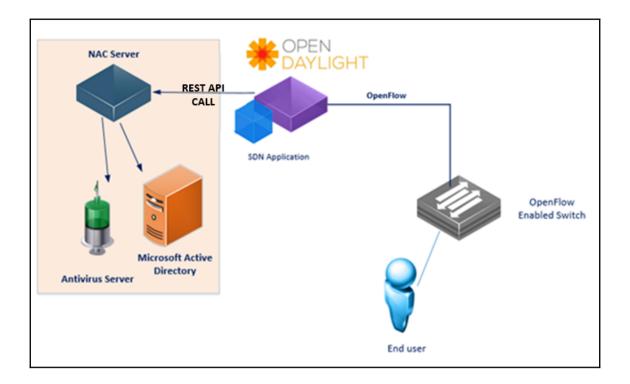

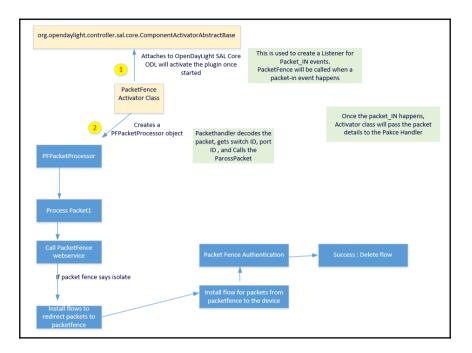

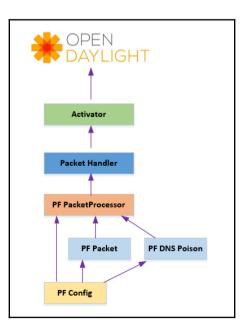

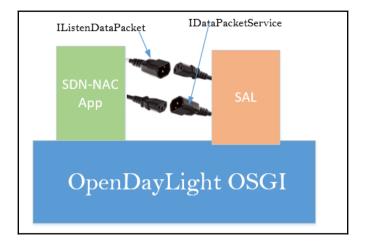

### Chapter 8: Network Function Virtualization NFV

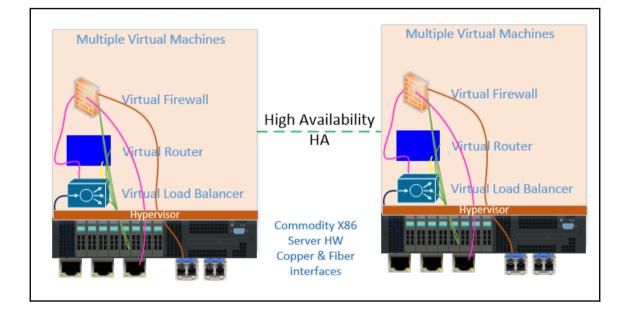

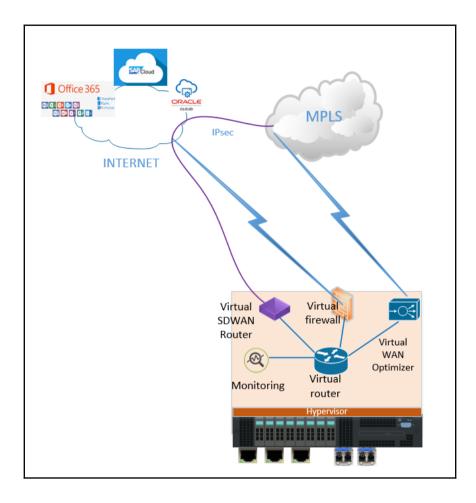

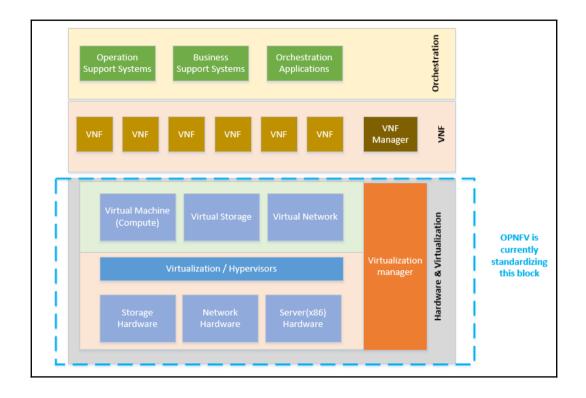

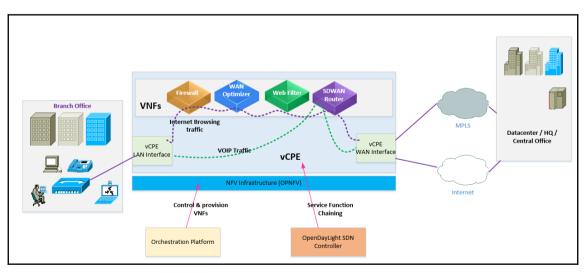

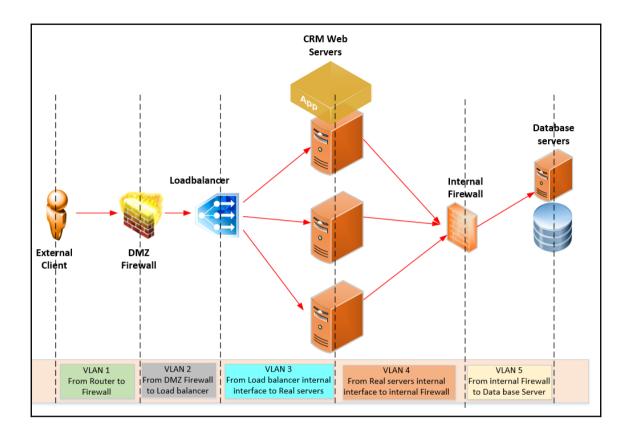

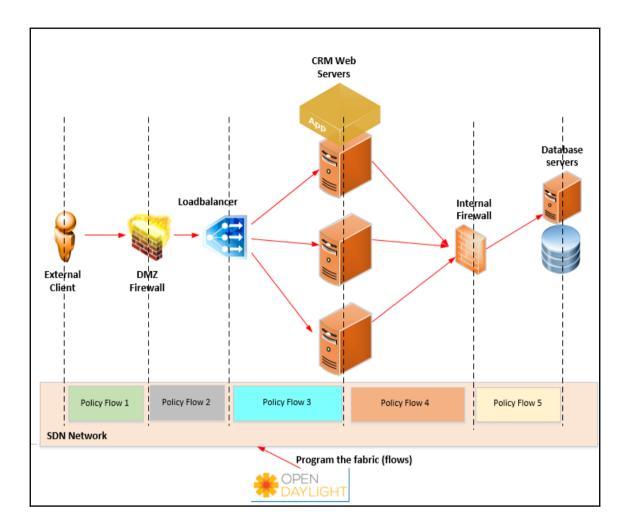

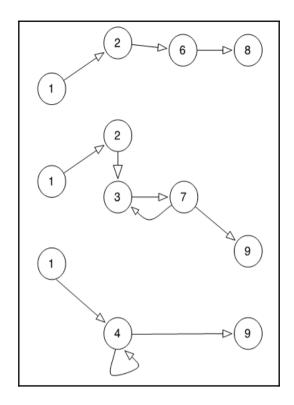

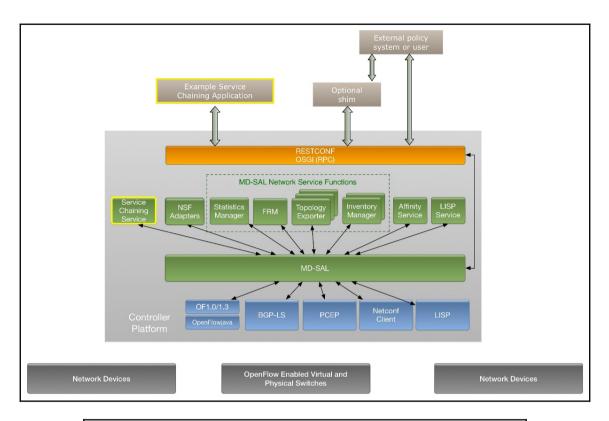

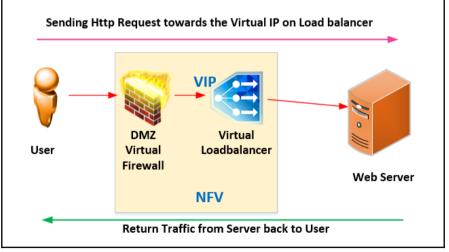

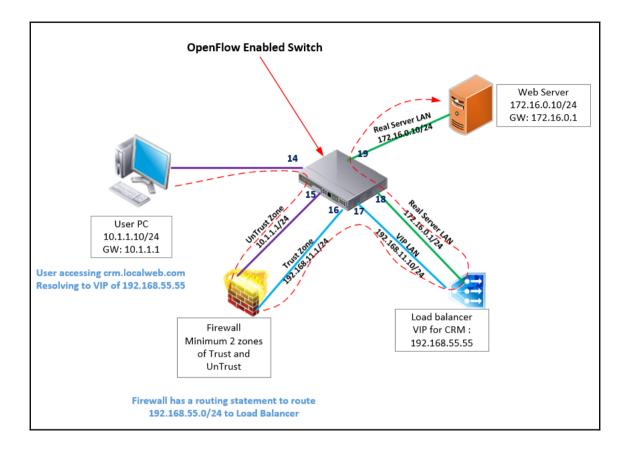

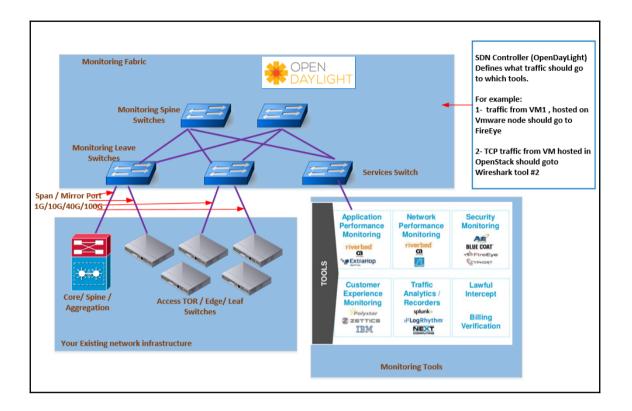

## Chapter 9: Building a Software-Driven Data Center with OpenDaylight

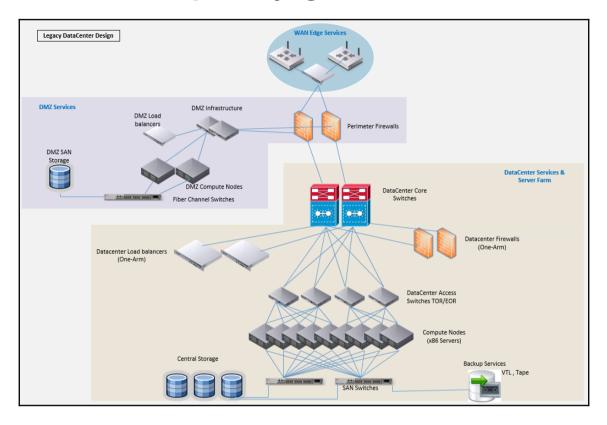

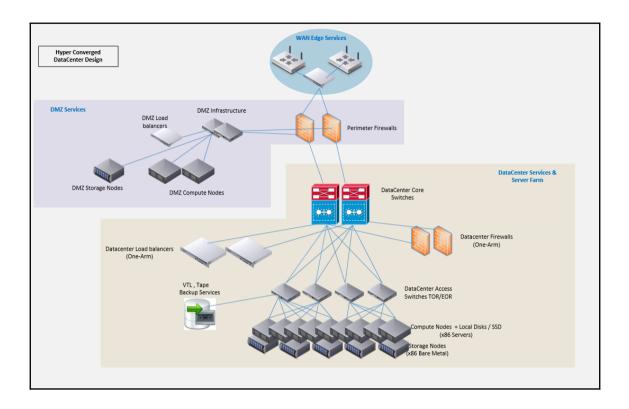

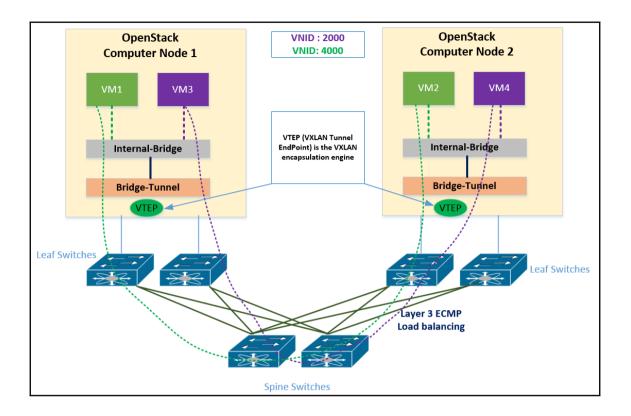

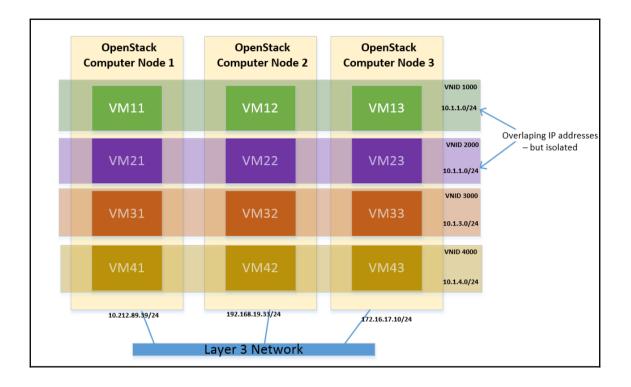

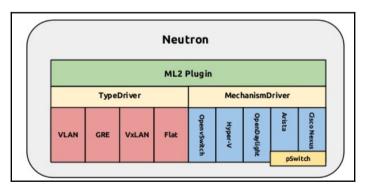

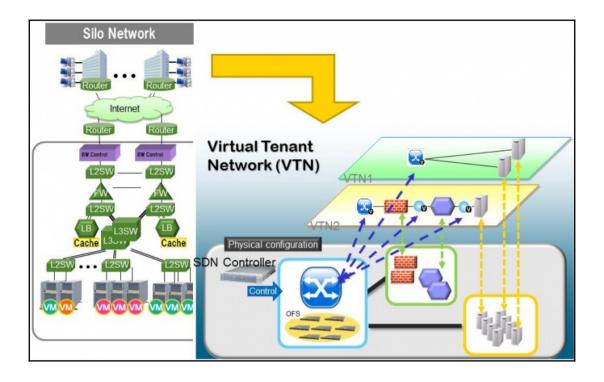

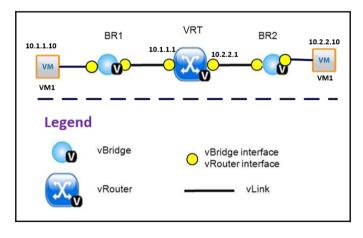

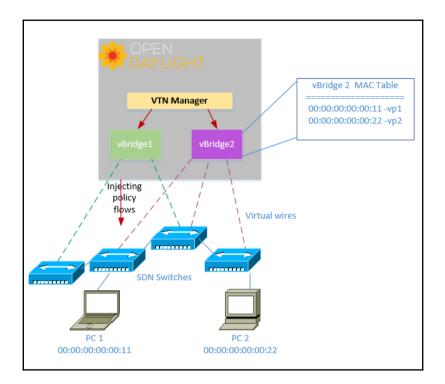

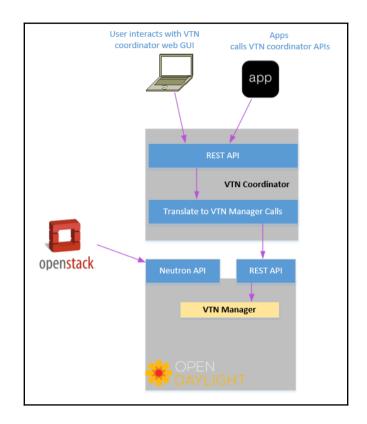

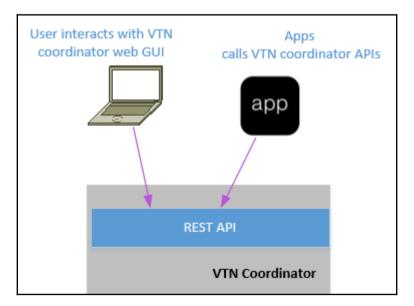

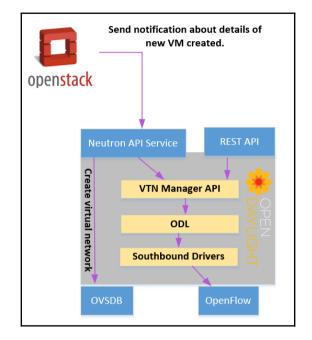

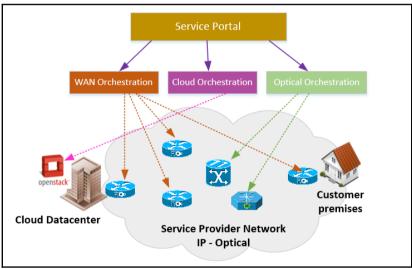